# Міністерство освіти і науки України НАЦІОНАЛЬНИЙ УНІВЕРСИТЕТ «КИЄВО-МОГИЛЯНСЬКА АКАДЕМІЯ» Факультет інформатики

Кафедра інформатики

### **Магістерська робота**

Освітній ступінь: магістр **На тему: «РОЗРОБКА ВЕБ РЕСУРСУ ДЛЯ ГЕНЕРАЦІЇ ЕЛЕМЕНТІВ NFT-КОЛЕКЦІЙ»**

Виконав: студент 2 року навчання

Спеціальності

121 Програмна Інженерія

Іщенко Іван Олексійович

Керівник :

Франчук О.В.

Кандидат технічних наук, доцент

Рецензент: \_\_\_\_\_\_\_\_\_\_\_\_\_\_

Магістерська робота захищена

з оцінкою\_\_\_\_\_\_\_\_\_\_\_\_\_\_

Секретар ЕК С.А. Мелещенко

 $\leftarrow$   $\leftarrow$   $\leftarrow$  2023

# **Зміст**

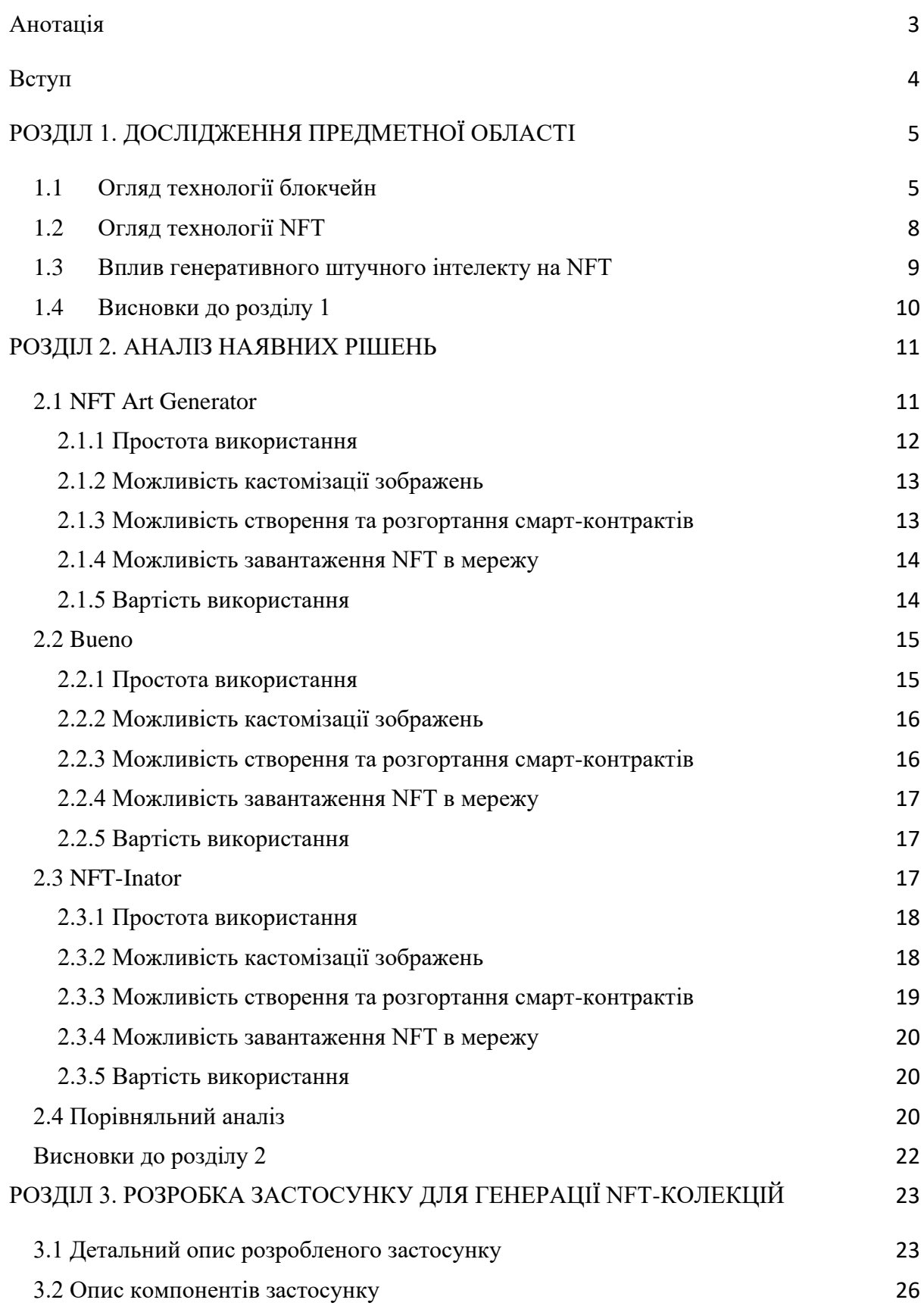

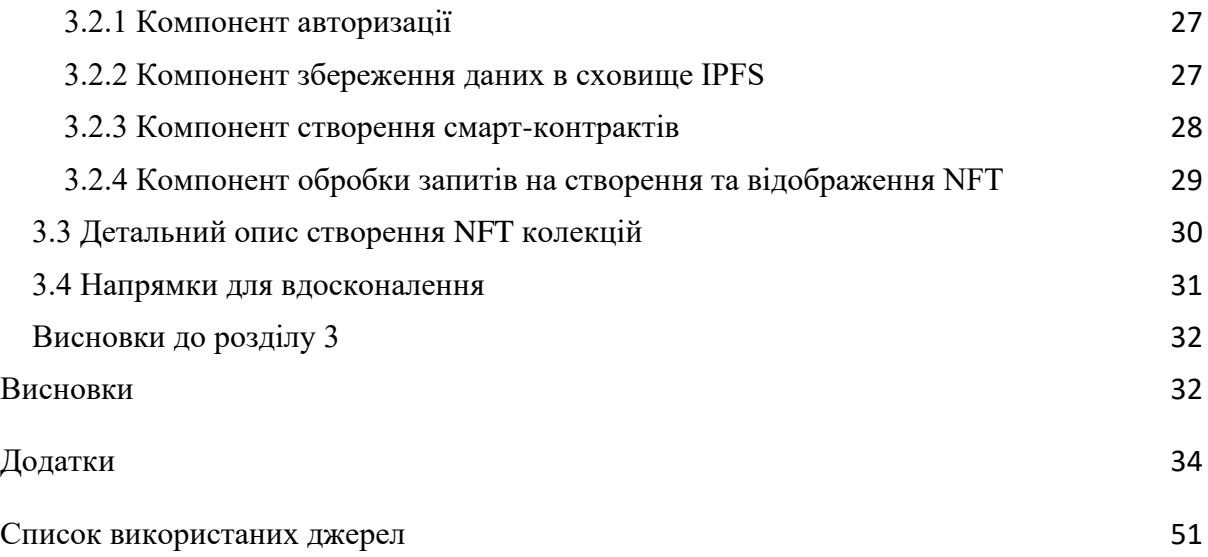

#### **Анотація**

<span id="page-3-0"></span>Ця робота присвячена розробці веб ресурсу для генерації елементів NFT-колекцій та дослідженню аспектів використання NFT у цифровому світі. У роботі проведено аналіз ринку цифрових активів, розглянуто наявні рішення та їх функціонал. Також надано детальний опис розробки архітектури та реалізації продукту. Результатом роботи є розроблений вебзастосунок для створення цифрових активів.

#### **Вступ**

<span id="page-4-0"></span>Щодня людство та технології стають все ближчими один до одного, і один з напрямків, який докорінно змінив сферу цифрових активів, є Non-Fungible Tokens (NFT). Ці елементи цифрового мистецтва стали популярним інструментом у галузі крипто активів, дозволяють створювати та відстежувати такі цифрові активи, як витвори мистецтва, музика та інші надбання людства.

Метою створення застосунку для генерації елементів NFT-колекцій з використанням підходу No Code, є спрощення взаємодії людей без технічної освіти зі світом цифрового мистецтва. Розроблений додаток допоможе популяризувати NFT серед ширшої аудиторії та стимулювати розвиток та інноваційність цифрового мистецтва. Простота та зручність інтерфейсу, низька вартість для створення колекцій заохочуватиме більшу кількість користувачів, які є новачками в індустрії. Розроблений застосунок надає можливість створювати власні цифрові активи без необхідності розбиратись в тонкощах роботи блокчейнів та механізмах створення NFT.

У роботі розглянуто ключові аспекти процесу створення NFT, як:

- Створення унікальних хешів транзакцій;
- Генерація метаданих;
- Процес обробки файлу для розміщення в мережі блокчейну Ethereum.

Для гарантування безпеки та надійності застосунку проаналізовано принципи авторизації користувачів за допомогою крипто-гаманців, а також використання смарт-контрактів для опису генерації та взаємодії з криптоактивами.

Дана робота має на меті дослідити та розкрити такі питання :

• Дослідження технічних аспектів розробки та створення NFT;

- Аналіз переваг та недоліків використання цифрових активів;
- Особливості розробки веб-додатків на блокчейні Ethereum;
- Розробка системи для автоматичної генерації NFT з активів користувачів;
- Автоматичне створення смарт контрактів за стандартом ERC-721.

Текстова частина роботи складається з трьох розділів. У першому розділі проведено дослідження предметної області — огляд технології блокчейн, NFT та впливу генеративних моделей штучного інтелекту на ринок NFT. У другому розділі проводиться порівняльний аналіз наявних рішень, їхні принципи роботи, а також огляд переваг та недоліків.

Третій розділ присвячено опису застосунку, розробленому в процесі роботи. Описано архітектуру проєкту, особливості розробки застосунку, а також генерацію NFT-об'єктів в мережі Ethereum. Окремо проведено огляд технологій, які були використані під час розробки.

## <span id="page-5-0"></span>**РОЗДІЛ 1. ДОСЛІДЖЕННЯ ПРЕДМЕТНОЇ ОБЛАСТІ**

### **1.1 Огляд технології блокчейн**

<span id="page-5-1"></span>За останнє десятиліття технологія блокчейн принесла багато можливостей для розвитку функціонування багатьох галузей, забезпечуючи нові можливості для зберігання та передачі даних. Вперше технологія формально описана двома математиками Габером та Сторнетта, та була створена для утворення часових позначок в мережі документів, які не можна було б підробити [\[1\].](#page-34-0) Саме це поклало початок розвитку блокчейн технологій. Проте першим практичним застосуванням технології блокчейн, став запуск Bitcoin в січні 2009 року.

Блокчейн — це розподілена база даних що працює за принципом зберігання даних про транзакції в послідовних блоках, які утворюють ланцюг даних. Кожен унікальний хеш у блоці, посилається на попередній записаний блок у послідовності. Це гарантує безпеку записаної інформації, адже всі учасники мережі можуть виявити будь-які спроби внесення змін в блоки.

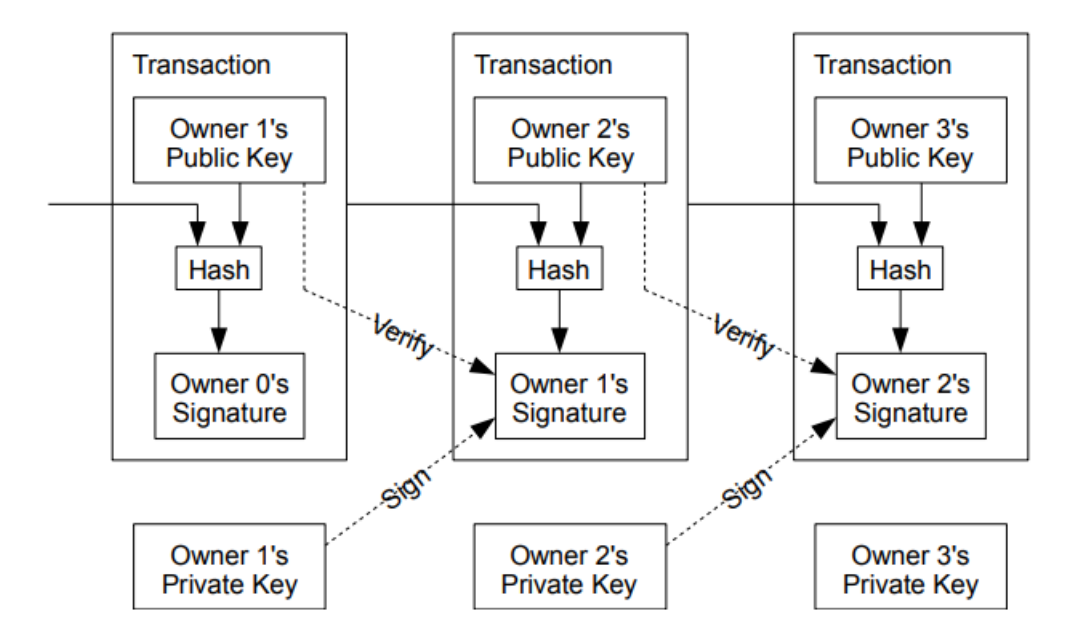

*Рисунок 1 - схематичне зображення валідації послідовних блоків*

На рисунку можна побачити, що кожна транзакція підписується користувачем, який її ініціював. Кожен підпис створюється за допомогою пари ключів : публічного та приватного. Такий метод шифрування називається асинхронним. В той момент коли приватний ключ відомий тільки користувачу і є таємним, публічний ключ є відомий користувачам мережі для перевірки валідності підпису. Математичне співвідношення між цими ключами полягає в тому, що відкритий ключ може бути отриманий з закритого ключа, але не навпаки. Якщо за допомогою відкритого ключа можна перевірити підпис користувача, який був створений приватним ключем, то можна стверджувати що створений вузол є справжнім та дані є валідними та цілісними.

Криптографічні функції хешування є невід'ємною частиною кожного створеного блокчейну. Коли транзакція перевіряється, хеш-алгоритм генерує значення для нового блоку. Результат хеш-функції записується до блоку на основі його даних, та хешу попереднього блоку. Якщо користувачі мережі вносять зміни в будь-який блок в мережі, то унікальний хеш цього блоку також зміниться, що в свій час змінить значення хешу всіх інших блоків в ланцюжку. В найпопулярніших блокчейнах, таких як Bitcoin та Ethereum використовується алгоритм хешування SHA-256 [\[2\].](#page-34-0) Це алгоритм хешування з фіксованою довжиною вихідного хешу розміром в 256 біт. Результат згенерований даним алгоритмом можна використовувати для перевірки, що блок не був змінений або був підроблений після того, як він був створений.

Основною перевагою блокчейну від звичайних баз даних є те, що вся мережа повністю децентралізована і дозволяє розподіляти дані між кількома вузлами системи. Наприклад, якщо учасник мережі спробує замінити запис у блоці, то інші вузли, які зберігають частини цього запису, змінені не будуть і за зв'язками блоків валідатори мережі зможуть легко та швидко визначити змінений вузол та повну послідовність змін. Адже під час внесення змін створиться новий блок з унікальним хешем транзакції, який утворюється криптографічною функцією, що перетворює інформацію про транзакцію та час її створення в унікальний рядок цифр та літер.

У цій роботі використовується блокчейн Ethereum — один із найбільших блокчейн мереж у світі. Основною особливістю вибраної мережі є можливість розробки децентралізованих додатків та смартконтрактів. Платформа Ethereum з відкритим вихідний кодом [\[3\],](#page-34-0) дозволяє розробникам створювати нові застосунки та розширення, які повністю інтегровані з блокчейн мережею. Також Ethereum є найпопулярнішим блокчейном для створення NFT токенів.

#### **1.2 Огляд технології NFT**

<span id="page-8-0"></span>Не взаємозамінні токени (NFT) — це токенізовані цифрові активи для представлення унікальних об'єктів, які не можна замінити один на одного або конвертувати як фіатні валюти. Кожен токен має унікальний ідентифікатор та метадані, які дозволяють його розпізнавати та відрізняти від інших токенів у мережі. Основним протоколом токенів є ERC-721, який має функції для створення, обміну та керування активами. Кожен NFT може містити метадані про автора, дату створення, опис, назву, посилання на проєкт та інші дані, які роблять його унікальним [\[Додаток 1\].](#page-34-0)

Для створення токена потрібно надіслати запит на функцію mint яка визначена в попередньо створеному смарт контракті [\[4\].](#page-51-0) Після створення власник може виставити його на біржу, пересилати між гаманцями або продати іншим користувачам за допомогою онлайн платформ та ринків NFT токенів.

Використання технології NFT стало популярним у таких творчих галузях як мистецтво(музика, кінематограф), комп'ютерні ігри, спорт, тощо. Багато краудфандингових та благодійних зборів коштів відбуваються з використанням унікальних NFT-токенів. Один з таких проєктів — UACatsDivision від благодійної краудфандингової платформи United24.

Існує 2 основних стандарти NFT токенів в блокчейні Ethereum — це ERC-721 та ERC-1155 [\[5\].](#page-51-0) Кожен NFT, створений за стандартом ERC-721 [\[4\],](#page-51-0) є абсолютно унікальним та не може бути ніяким чином поділений. Цей стандарт містить вбудовані методи, що дозволяють перевіряти права власності на токен, адресу гаманця його власника, а також можливість передачі токена від одного власника іншому. Цей тип токена ідеально підходить для предметів колекціонування, квитків на події, елементи мистецтва.

Новіший стандарт ERC-1155 [\[6\],](#page-51-0) дозволяє створювати не унікальні NFT, яких може бути будь-яка задана кількість, та відрізняються за рідкістю. Такі токени стали популярними в проєктах, які займаються створенням віртуальних всесвітів. Даний стандарт може виконувати ті ж функції, які описані для стандартів ERC-20 та ERC-721, а також підтримує функції для пакетної обробки інформації.

У цій роботі розглянуто створення токенів саме за стандартом ERC-721, який є найбільш відповідним для створення унікальних цифрових активів та надає гнучку структуру, яка дозволяє розширювати функціональність токенів. Крім того, оскільки це найпопулярніший стандарт мережі, він має широку підтримку різноманітних інструментів та сервісів, що дуже спрощує інтеграцію із застосунками, побудованими на блокчейні Ethereum.

#### **1.3 Вплив генеративного штучного інтелекту на NFT**

<span id="page-9-0"></span>Розвиток мистецтва ніколи не стоїть на місці, відкриваючи нові можливості для митців та ентузіастів зі сфери цифрових активів. Зі зростанням обчислювальних потужностей генеративні моделі штучного інтелекту стали здатні обробляти та генерувати більш якісні елементи мистецтва, які важко відрізнити від людських робіт. Ба більше, часто вони перевершують сучасних митців.

Хоча ця сфера використання генеративних моделей є порівняно новітньою, вона швидко перетворюється на одну з основних категорій ринку NFT, стимулюючи появу більш інноваційних проєктів та дивовижних елементів мистецтва. Як приклад можна навести проєкт QQL [\[7\]](#page-51-0) : це арт-експеримент, який зібрав приблизно 17 мільйонів доларів за добу. Він дозволяє колекціонерам виступати співавторами творів за допомогою алгоритму. Для створення зображення необхідно обрати потрібні опції, палітру кольорів, структуру, напрям, тощо [\[Додаток 2\].](#page-34-0) Після завершення конфігурації, потрібно натиснути на кнопку «Generate Art», що запустить механізм генерації зображення на основі

користувацького вводу. Результатом обраної конфігурації є зображення у форматі .webp [\[Додаток 3\].](#page-34-0)

Найбільш популярним створенням об'єктів мистецтва є перетворення тексту в зображення. Користувач описує, що має бути в зображенні : палітру кольорів, потрібні об'єкти, елементи фону, тощо. Після цього модель генерує кілька варіантів на основі запиту. Оскільки більшість NFT представлені як статичні зображення, такий спосіб генерації елементів мистецтва став найбільш популярним серед користувачів для доповнення вже існуючих колекцій.

Проте є і негативні аспекти впливу генеративних моделей на ринок NFT. Оскільки усі моделі штучного інтелекту генерують об'єкти на основі попереднього навчання, постає запитання можливого плагіату та захисту авторських прав митців, на чиїх роботах могла бути навчена модель. До прикладу можна привести справу, яку було подано наприкінці 2022 року під назвою Andersen vs Stability AI [8]. Суть полягала в тому, що модель було треновано, базуючись на роботах художників та з використанням їх підходів без використання належної ліцензії. Це дозволило користувачам створювати зображення, що могли бути недостатньо перетворені з існуючих та захищених авторським правом робіт.

#### **1.4 Висновки до розділу 1**

<span id="page-10-0"></span>У сучасному світі цифрових активів ринок NFT набуває все більшого значення та популярності як місце для торгівлі елементами цифрового мистецтва, а використання технологій блокчейну дозволяє гарантувати унікальність та автентичність NFT, що захищає від можливих підробок та шахрайства. За допомогою моделей штучного інтелекту все більше митців зможуть створювати та розвивати сферу цифрового мистецтва, що призведе до тенденції зростання ринку в найближчому майбутньому.

### <span id="page-11-0"></span>**РОЗДІЛ 2. АНАЛІЗ НАЯВНИХ РІШЕНЬ**

Існує безліч інструментів для генерації NFT, кожен з яких має великий набір функцій та особливостей, починаючи з можливості генерувати більше 10000 цифрових медіа-елементів, закінчуючи новітніми функціями генерації зображень за допомогою штучного інтелекту. Порівнюючи різні інструменти, важливо враховувати такі фактори :

- Простота використання;
- Можливість кастомізації зображень;
- Можливість створення та розгортання смарт-контрактів;
- Можливість завантаження створених NFT в мережу;
- Вартість використання.

Деякі інструменти можуть підійти початківцям, які тільки починають відкривати для себе світ цифрових активів, інші можуть забезпечити користувачів більшим вибором функціоналу для забезпечення потреб користувачів.

У цьому розділі розглянуто наявні рішення, які базуються на підході No Code для створення власних NFT колекцій. Для аналізу було вибрано платні сервіси NFT Art Generator, Bueno та безкоштовний NFT-Inator, які входять в топ 7 генераторів NFT колекцій за версією веб сайту Coin Centrally [\[22\].](#page-51-0)

Обрані сервіси буде оцінено за 5-ти бальною шкалою за критеріями :

- Простота використання;
- Функціонал кастомізації колекції;
- Зручність розгортання колекції.

### <span id="page-11-1"></span>**2.1 NFT Art Generator**

NFT Art Generator – це популярний інструмент генерації NFT, який використовує підхід No Code. Даний сервіс дозволяє створювати цифрові

активи в мережах Ethereum, Solana, Polygon та Cardano. Підтримка декількох блокчейнів дозволяє користувачам розгортати свої активи на більшій кількості бірж та допомагає диверсифікувати власні активи.

За допомогою цього інструменту користувачі можуть задавати метадані для цифрових активів, переглядати колекцію перед завантаженням. Також нещодавно функціонал сервісу поповнився можливістю створення колекцій за допомогою штучного інтелекту.

#### <span id="page-12-0"></span>**2.1.1 Простота використання**

Цей сервіс має доволі зручний інтерфейс для генерації колекцій [\[Додаток 4\].](#page-34-0) Користувачу необхідно вказати назву, опис колекції, загальну кількість NFT в колекції, назву для кожного елементу колекції з використанням спеціального паттерну  $\#\{\{\text{user input}\}\}\$ , формат в якому користувач зберігає зображення, блокчейн для розгортання колекції та папку з усіма зображеннями, з яких буде згенерована колекція. Наступним кроком користувачу відкривається сторінка для налаштування шарів колекції з завантажених зображень [\[Додаток 5\].](#page-34-0) Дана сторінка має 2 режими. Перший, продемонстрований в додатку 5, інший має більш просунутий інтерфейс [\[Додаток 6\],](#page-34-0) який дозволяє налаштовувати більш складні зв'язки між створеними шарами для конфігурування генератора колекції.

Сервіс також має функціонал для створення та розгортання смартконтрактів для вже створених колекцій. Для початку роботи користувачу потрібно обрати блокчейн на якому буде створено та розгорнуто контракт, а також обрати мережу (основна чи тестова) [\[Додаток 8\].](#page-34-0) На наступному кроці користувач має заповнити такі поля : розмір колекції, назва, опис, сайт та назва для кожного NFT з використанням паттерну  $\#\{\{\text{user input}\}\}\$ [\[Додаток 9\].](#page-34-0) Після цього користувач має ввести Content ID (CID), який ідентифікує папку де зберігаються файли зображень та папку метаданих в

IPFS [\[Додаток 10\].](#page-34-0) Після цього користувач зможе створити смарт контракт для існуючої колекції на основі введених даних і після розгортання контракту, зможе перевірити створений контракт за адресою, яка буде вказана на сторінці після успішного розгортання контракту.

NFT Art Generator також має функціонал збереження даних у хмарі для збереження поточного стану створення колекції, щоб користувачі могли відновити результат у разі втрати підключення до мережі.

#### <span id="page-13-0"></span>**2.1.2 Можливість кастомізації зображень**

Для кастомізації та генерації колекцій в NFT Art Generator доступні 2 режими : базовий (відкривається при завантаженні сторінки [\[Додаток 5\]](#page-34-0) та Advanced [\[Додаток 6\]\)](#page-34-0).

Базовий режим завантажується одразу при відкритті сторінки для створення колекції. Цей режим має функціонал з додавання візуальних шарів, додавання спеціальних шарів (таких, які є нехудожніми та можуть використовуватись для статистичних даних або для надання спеціальних властивостей), та налаштування набору правил для шарів [\[Додаток 7\]](#page-34-0) (Налаштування назви, рідкісності, тощо).

Advanced режим має вигляд технологічного процесу і активується, якщо обрати необхідну опцію, яка доступна в користувацькому інтерфейсі. В цьому режимі користувачу надається весь функціонал з базового режиму, а також можливість налаштовувати більш складні зв'язки взаємодії між шарами, що дозволяє розширювати можливості для генерації елементів колекції.

#### <span id="page-13-1"></span>**2.1.3 Можливість створення та розгортання смарт-контрактів**

Цей сервіс може створювати та розгортати смарт-контракти для існуючих колекцій користувачів. Додаток підтримує широкий вибір популярних блокчейнів для створення контрактів, таких як :

- Ethereum
- Solana
- Polygon
- Avalanhce
- BSC

Користувачі можуть створювати та розгортати контракти як на основних мережах, так і на тестових для перевірки валідності даних, без значних витрат коштів.

Для сумісності колекції зі створеним контрактом, необхідно щоб індексація назв зображень та зв'язаних метаданих починалась з одиниці. Прим: https://nftstorage.link/ipfs/<IPFS Content ID>/1.json.

#### <span id="page-14-0"></span>**2.1.4 Можливість завантаження NFT в мережу**

Після створення колекції, користувач може розгорнути створені активи в заздалегідь обраній мережі. Для карбування токенів потрібно буде сплатити ціну, яка залежить від кількості згенерованих елементів.

#### <span id="page-14-1"></span>**2.1.5 Вартість використання**

Якщо вибирати план тільки для генерації колекцій, то вартість варіюється від кількості згенерованих NFT. Для 1000 згенерованих елементів користування сервісом коштує 199 доларів США, максимальний план містить можливість створення 150000 елементів і має вартість 6449 доларів США [\[9\].](#page-51-0) Також сервіс має плани, за які потрібно сплатити тільки раз, щоб отримати постійний доступ до функціоналу сервісу. Community Pass коштує 0.55 ETH (~1022.29 USD) та дозволяє генерацію сайту для колекції і створення прав доступу до колекції серед фанатів. Team Pass вартістю 0.75 ETH (~1394.03 USD) дозволяє додавати колабораторів до колекції, реєструвати власні домени для колекцій.

#### <span id="page-15-0"></span>**2.2 Bueno**

Bueno — це також інструмент для генерації NFT, який використовує підхід No Code для опису та генерації унікальних елементів колекції. Сервіс надає змогу користувачам зберігати дані згенерованих NFT через IPFS (InterPlanetaty File System). Просунутий редактор зображень надає великий набір інструментів для малювання та редагування зображень. Цей сервіс має підтримку блокчейнів Ethereum та Polygon (включно з тестовими мережами) для створення колекцій.

Також цей сервіс може інтегрувати налаштовані плагіни, щоб надати можливість користувачам керувати в одному місці списками допущених відвідувачів, перевіряти поточний баланс ETH в підключених рахунках, тощо.

Також цей сервіс має можливість створення 2-вимірного метавсесвіту, в якому конструктор колекцій генерує інтегровані середовища, дозволяючи власникам NFT використовувати придбані цифрові активи.

#### **2.2.1 Простота використання**

<span id="page-15-1"></span>Цей сервіс має зручний редактор для конфігування попередньо створених шарів [\[Додаток 11\].](#page-34-0) Користувач може налаштувати рідкість для кожного атрибута, задавати назву, видаляти та додавати нові. Також є функціонал для налаштування базових даних колекції (назва, кількість токенів, символ, тощо), керувати анімацією зображень (швидкість анімації, розмір зображення, тощо), керувати форматом метаданих [\[Додаток 12\]](#page-34-0) та налаштовувати відсоток комісії (вказаний відсоток буде повертатись власнику контракту після торгових операцій з NFT).

Bueno має зручну документацію та відео інструкції, як правильно підготувати всі елементи колекції для роботи з сервісом [\[10\].](#page-51-0) В документації описані формати зображень які підтримує сервіс (PNG, GIF, JPEG, SVG), а також надає опис потрібної ієрархії папок, яка має бути створена у користувача перед імпортом усіх шарів з яких буде згенеровано колекцію.

Також даний сервіс створює сайт-візитівку для колекціії, в якій можна заповнити дані про проєкт, додати посилання на соціальні мережі та автоматично підтягуються створені токени [\[11\].](#page-51-0)

#### <span id="page-16-0"></span>**2.2.2 Можливість кастомізації зображень**

Bueno має зручний редактор для конфігурації завантажених шарів, який дозволяє додавати безлімітну кількість елементів, керувати рідкісністю та налаштовувати правила взаємодії [\[Додаток 13\].](#page-34-0) Інтерфейс для налаштування правил також має функціонал для перевірки, чи описані правила можуть створювати конфлікти при створенні колекцій.

Цей сервіс також має окремий плагін, який є безкоштовно доступним користувачам, та його можна встановити у Photoshop та Figma. Цей плагін дозволяє обізнаним користувачам створювати елементи колекцій з валідною конфігурацією, додавати анімації та полегшувати майбутню взаємодію з сервісом [\[12\].](#page-51-0)

#### <span id="page-16-1"></span>**2.2.3 Можливість створення та розгортання смарт-контрактів**

Так, цей сервіс дозволяє створювати смарт-контракти та налаштовувати додаткові опції для створеної колекції [\[13\].](#page-51-0) При створенні контракту використовуються дані які було додано на попередніх кроках при створенні колекції. Усі додані зображення та їх метадані автоматично зберігаються в сховище IPFS та записуються в контракт, тож користувачу не потрібно займатись цим самостійно. Також можна встановити відсоток з вторинних продажів, які буде отримувати власник контракту. Bueno отримує 5% комісії від первинного продажу елементів колекції, а інші 95% отримує користувач.

Перед розгортанням контракту в основній мережі, Bueno надає можливість протестувати роботу контракту та розгорнути контракт в тестовій мережі [\[Додаток 14\].](#page-51-0) Це дозволяє користувачу перевірити валідність та роботу створеного контракту.

#### <span id="page-17-0"></span>**2.2.4 Можливість завантаження NFT в мережу**

Після остаточного створення колекції, сервіс надає користувачу вибір [\[Додаток 15\].](#page-34-0) Користувач може скористатись функціоналом створення смарт-контракту від Bueno, або завантажити усі дані у форматі ZIP та розгорнути колекцію з використанням будь-якого іншого способу.

#### <span id="page-17-1"></span>**2.2.5 Вартість використання**

Bueno можна використовувати безкоштовно до моменту, коли користувачу потрібно буде експортувати створену колекцію. Ціна за експорт токенів складає 0.0001 ETH за кожен згенерований токен [\[14\].](#page-51-0) Тож за експорт 10000 елементів колекції, користувачу потрібно буде заплатити 1 ETH. Після розгортання контрактів через Bueno, сервіс бере 5 % від усіх продажів колекції.

#### <span id="page-17-2"></span>**2.3 NFT-Inator**

NFT-Inator — це безкоштовний сервіс для генерації NFT-колекцій та може генерувати колекції в блокчейнах Ethereum, Polygon, Solana, Avalanche. Цей сервіс має функціонал для генерації колекцій з існуючих даних, створення метаданих, налаштування взаємодії шарів та налаштування анімацій для створених токенів.

Цей сервіс також використовує підхід No Code та надає набір функцій для повного циклу створення цифрових активів: від генерації до карбування в мережі. Для створення смарт-контрактів в мережі Ethereum використовується стандарт ERC-721A, що є більш оптимізованим типом

контрактів та дозволяє заощаджувати кошти з кожним карбуванням токенів [\[15\].](#page-51-0)

#### <span id="page-18-0"></span>**2.3.1 Простота використання**

Сервіс має зручний та інтуїтивно зрозумілий інтерфейс [\[Додаток 16\],](#page-34-0) який надає користувачу можливість керувати створеними шарами, створювати темплейти для генерації, задавати правила для створення токенів, та додавати коллабораторів [\[Додаток 17\].](#page-34-0) Інтерфейс має зрозумілі елементи керування, який є зрозумілим користувачам без попереднього досвіду зі схожими сервісами.

NFT-Inator при створенні колекції надає можливість випробувати роботу сервісу, або створити нову з власних даних. Тестова колекція має попередньо налаштовані шари, що дозволяє користувачам протестувати роботу генератора токенів, налаштувати правила взаємодії для шарів та спробувати розгорнути колекцію в тестовій мережі обраного блокчейну.

Також сервіс має доступну документацію [\[16\],](#page-51-0) яка допоможе користувачам почати роботу з сервісом та описує такі процеси, як :

- Створення акаунту;
- Створення проєкту;
- Як підготувати ієрархію файлів до роботи з сервісом
- Як налаштувати метадані колекції;
- Як експортувати колекцію;
- Розгортання смарт контрактів.

Цей інструмент також має REST API та SDK для мови Java Script, для налаштування взаємодії з сервісом із зовнішніх платформ [\[17\].](#page-51-0)

#### <span id="page-18-1"></span>**2.3.2 Можливість кастомізації зображень**

Сервіс пропонує широкий функціонал для створення та кастомізації NFT колекцій. За допомогою вбудованого редактора можна тестувати різні комбінації з попередньо створених шарів, керувати згенерованими токенами [\[Додаток 18\],](#page-34-0) налаштовувати їх метадані та експортувати створені об'єкти безкоштовно. Також редактор дає змогу встановлювати правила для генерації випадкових елементів колекції зі створених шарів, які визначають інструкції для сервісу перед карбуванням колекції.

Також інструмент надає можливість керувати форматом зображення [\[Додаток 19\].](#page-34-0) Користувач може змінювати формат статичних токенів (PNG, JPEG) та обирати формат анімованих токенів (GIF, MP4), а також змінювати роздільну здатність для згенерованих зображень.

#### <span id="page-19-0"></span>**2.3.3 Можливість створення та розгортання смарт-контрактів**

Так, цей сервіс дозволяє створювати та розгортати смарт-контракти за стандартом ERC-721A, та є більш оптимізованими для генерації колекцій та карбування токенів.

Перед початком створення контракту, користувач має завантажити зображення та метадані колекції до IPFS. Сервіс надає можливість завантажити дані до безкоштовного сервісу NFT.Storage [\[Додаток 20\],](#page-34-0) або скористатись платним сервісом Pinata. Після налаштування сервісу, обліковий запис можна буде зберегти для майбутніх операцій. Сервіс автоматично завантажить всі дані та перенаправить користувача на сторінку створення контракту.

Спочатку користувач має заповнити дані про цінову політику колекції. Користувач вказує ціну за 1 токен, яка множиться на загальну кількість токену, щоб вирахувати загальну ціну та відсоток, який отримає сервіс. Наступним кроком користувач може додати адреси усіх причетних до створення колекції для розподілення прибутку, а також вказати відсоток, який буде отримувати володар контракту [\[Додаток 21\].](#page-34-0)

### <span id="page-20-0"></span>**2.3.4 Можливість завантаження NFT в мережу**

Після створення колекції, користувач може завантажити колекцію у вигляді архіву на комп'ютер, або завантажити усі файли до підключеного сховища IPFS, для подальшого розгортання в блокчейні.

Для розгортання та створення колекції в мережі потрібно буде створити та розгорнути смарт-контракт, в який буде записано метадані про колекцію, створені на попередньому етапі.

#### <span id="page-20-1"></span>**2.3.5 Вартість використання**

Загалом для створення та збереження NFT колекцій цей сервіс є безкоштовним, але він надає розширені функції з тарифом Pro, який коштує 149 доларів США [\[Додаток 22\].](#page-34-0)

Для генерації смарт-контрактів, сервіс стягує комісію в 2% від обсягів торгівлі створеними цифровими активами. Також є тариф Pro, який коштує 99 доларів США і надає додаткові функції для створення більш просунутих контрактів [\[Додаток 23\].](#page-34-0)

#### <span id="page-20-2"></span>**2.4 Порівняльний аналіз**

Порівнюючи вище описані сервіси, можна зазначити що кожен має доволі зручний користувацький інтерфейс, але можна зазначити, що NFT-Art Generator та Bueno мають більш просунуті редактори для конфігурування колекції, що краще підійде для досвідчених користувачів які вже мають досвід зі схожими сервісами. Проте на відміну від Bueno, NFT Art Generator NFT-Inator має більш спрощений інтерфейс, і можливість експорту колекції безкоштовно, що дозволить користувачам, які є новачками в індустрії швидше розпочати роботу зі створення власних цифрових активів.

За зручністю Bueno та NFT-Inator я оцінюю на 5. Обидва інструменти схожий функціонал, зручну документацію та пробну колекцію для кращого розуміння роботи сервісу. Сервіс NFT Art Generator має більш просунутий та складніший інтерфейс. Проте не має тестової колекції для первірки роботи сервісу, що ускладнює знайомство з інструментом. Моя оцінка буде 4, адже перед початку роботи знадобиться більше часу для розуміння роботи сервісу.

Для кастомізації колекції Bueno та NFT Art Generator надають більше можливостей для організації створених шарів, налаштування правил генерації колекції та налаштування взаємодії метаданих. NFT Art Generator отримує 5 балів за просунутий інтерфейс та можливість налаштування більш складних зв'язків для генерації колекції. Bueno також отримує 5 балів за можливість конфігурації формату метаданих в залежності від обраного блокчейну для розгортання колекції. NFT-Inator має більш простий функціонал для кастомізації колекції без особливих функцій, як у Bueno та NFT Art Generator, тож моя оцінка буде 4.

Усі описані сервіси мають можливість створення та розгортання смарт-контрактів в мережі, проте інструменти як NFT Art Generator та NFT-Inator підтримують розгортання не тільки в мережах Ethereum та Polygon, як сервіс Bueno. Дані платформи дозволяють також розгортати колекції в мережах як Solana, Avalanche та Arbitrium, що робить їх популярними для більшої кількості користувачів.

За можливість розгортання в більшій кількості блокчейнів сервіс NFT-Inator отримує 5 балів, адже окрім зручного функціоналу для створення контрактів, надає також зрозумілий функціонал та можливість вибору для збереження колекцій в сховищі IPFS. NFT Art Generator має великий вибір блокчейнів для розгортання колекції, проте для завантаження файлів до IPFS користувач має самостійно додати файли та надати посилання на файли колекції до сервісу. Проте посилання на дані, які бувли створений в рамках роботи в сервісі Infura IPFS були не прийняті сервісом без пояснень, тож за це моя оцінка буде 3 за рахунок відсутньої документації з підтримуваними сервісами. Bueno має менший вибір мереж для розгортання, проте інструмент надає дуже зручний інтерфейс для розгортання колекції і зберігає файли в сховищі IPFS автоматично, тож оцінка за розгортання колекції буде 4.

NFT Art Generator також має додаткову функцію з можливістю навчання та генерації нових NFT для доповнення існуючих колекцій на основі генеративних моделей штучного інтелекту. Це дозволяє користувачам розширювати свої колекції більшою кількістю активів.

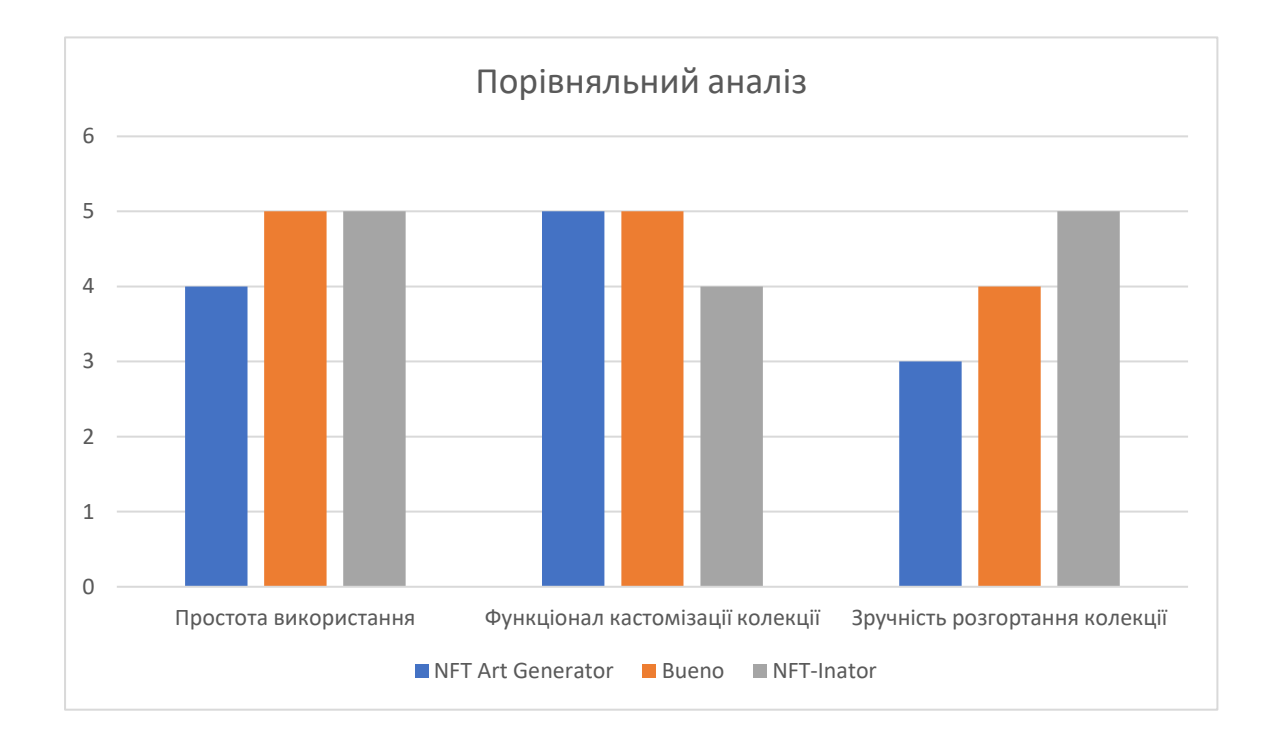

#### <span id="page-22-0"></span>**Висновки до розділу 2**

У даному розділі було розглянуто сервіси NFT Art Generator, Bueno та NFT-Inator, які пропонують рішення для генерації NFT колекцій з існуючих даних та створення смарт контрактів для розгортання колекцій в мережі. Кожен з цих сервісів має свій унікальний функціонал, яким платформи заохочують користувачів.

Особливості розглянутих сервісів потрібно враховувати при проєктуванні та створенні власного веб-додатку для генерації NFT колекцій. Це дозволить створити застосунок, який буде зручним для користувачів та надаватиме необхідний функціонал, який дозволить користувачам створювати та переглядати свої цифрові активи.

# <span id="page-23-0"></span>**РОЗДІЛ 3. РОЗРОБКА ЗАСТОСУНКУ ДЛЯ ГЕНЕРАЦІЇ NFT-КОЛЕКЦІЙ**

У рамках цієї роботи було реалізовано веб-застосунок, що створює NFT-колекції з файлів користувачів. Ціль такої системи — полегшити взаємодію користувачів з цифровими активами, а також пришвидшити процес створення NFT-колекцій.

Основними вимогами до функціоналу застосунку є:

- Авторизація користувачів за допомогою крипто-гаманців для отримання адреси гаманця користувача в мережі.
- Застосунок має записувати користувача, як власника створених колекцій та смарт-контрактів.
- Користувацький інтерфейс має бути зручним та зрозумілим.

Ця частина роботи описує технічні деталі створення NFT, обґрунтування обраних технологій та особливості реалізації вебзастосунку.

#### <span id="page-23-1"></span>**3.1 Детальний опис розробленого застосунку**

Для розробки веб-застосунку для створення NFT-колекцій було обрано мову C# та фреймворк ASP.NET CORE для реалізації кросплатформного рішення, яке можна розгорнути на віртуальній машині з будь-якою операційною системою.

Авторизація користувачів відбувається за допомогою провайдера криптовалютних гаманців Metamask. Для взаємодії з застосунком, користувач мусить мати створений обліковий запис в Metamask та підписати згоду на взаємодію з застосунком [\[Додаток 24\].](#page-34-0) Далі застосунок автоматично отримає адресу обраного гаманця для подальшої взаємодії з застосунком.

Для створення токенів та розгортання смарт контрактів було обрано блокчейн Ethereum. Для тестування роботи застосунку використовується тестова мережа Sepolia, яка дозволяє перевірити валідність операцій з мережею без вкладень коштів. Адже для тестових мереж існує велика кількість кранів (faucets), які надають невелику кількість тестових токенів, які використовуються для оплати комісій за транзакції.

Для взаємодії з блокчейном використовується платформа Node as a Service - Infura. Цей сервіс має розгорнутий вузол блокчейну Ethereum для обробки транзакцій та надає REST API для керування файлами в сховищі IPFS, а також SDK для комунікації з блокчейном Ethereum. Бібліотеки Infura NFT SDK дозволяють розгортати смарт-контракти та викликати визначені в них методи, а також методи для запису та читання даних в блокчейні.

Дані про NFT як зображення та створенні метадані зберігаються в Infura IPFS. Для збереження використовується REST API виклик методу POST за посиланням https://ipfs.infura.io:5001/api/v0/add. Тіло запиту передається у форматі multipart/form-data для передачі файлів у вигляді масиву бітів. Після успішного створення у відповіді на запит збереження файлу приходить CID створеного ресурсу в Infura IPFS у форматі QmV8w9mRxSoBfn1Ur3QAv8c2rHKdGeMTk9inNopVjMDLXB.

Для перевірки валідності збереженого файлу, до нього можна отримати доступ через спеціально зареєстрований шлюз https://mydyplomanft.infura-ipfs.io/ipfs/<CID>, де CID це значення, отримане після успішного виконання запиту.

Якщо метадані було збережено успішно, веб-застосунок посилає запит на зареєстроване посилання для комунікацій з блокчейном https://sepolia.infura.io/v3/<infura private key>, де Infura private key  $\epsilon$  ключем для отримання доступу для зв'язку з мережею.

Для створення контракту використовується мова Solidity, яка є об'єктно-орієнтованою, та була створена спеціально для створення смарт контрактів. Після створення, його необхідно провалідувати та скомпілювати для подальшого розгортання в мережі.

Після завершення валідації усі створені зображення та їхні метадані передаються в спеціально визначену функцію mint для генерації NFT токена, та присвоєння права власності авторизованому користувачу. Відповіддю на виклик функції є унікальний хеш код транзакції, який можна перевірити у спеціальному сервісі [\[18\].](#page-51-0) Після завершення виконання операції користувач може переглянути

згенеровану колекцію з повністю функціональними токенами у себе в гаманці [\[Додаток 25\].](#page-34-0) Також після створення колекції, користувача перенаправляє на головну сторінку застосунку, куди через Infura API підвантажуються створені цифрові активи [\[Додаток 26\],](#page-34-0) які прив'язані до гаманця.

### <span id="page-26-0"></span>**3.2 Опис компонентів застосунку**

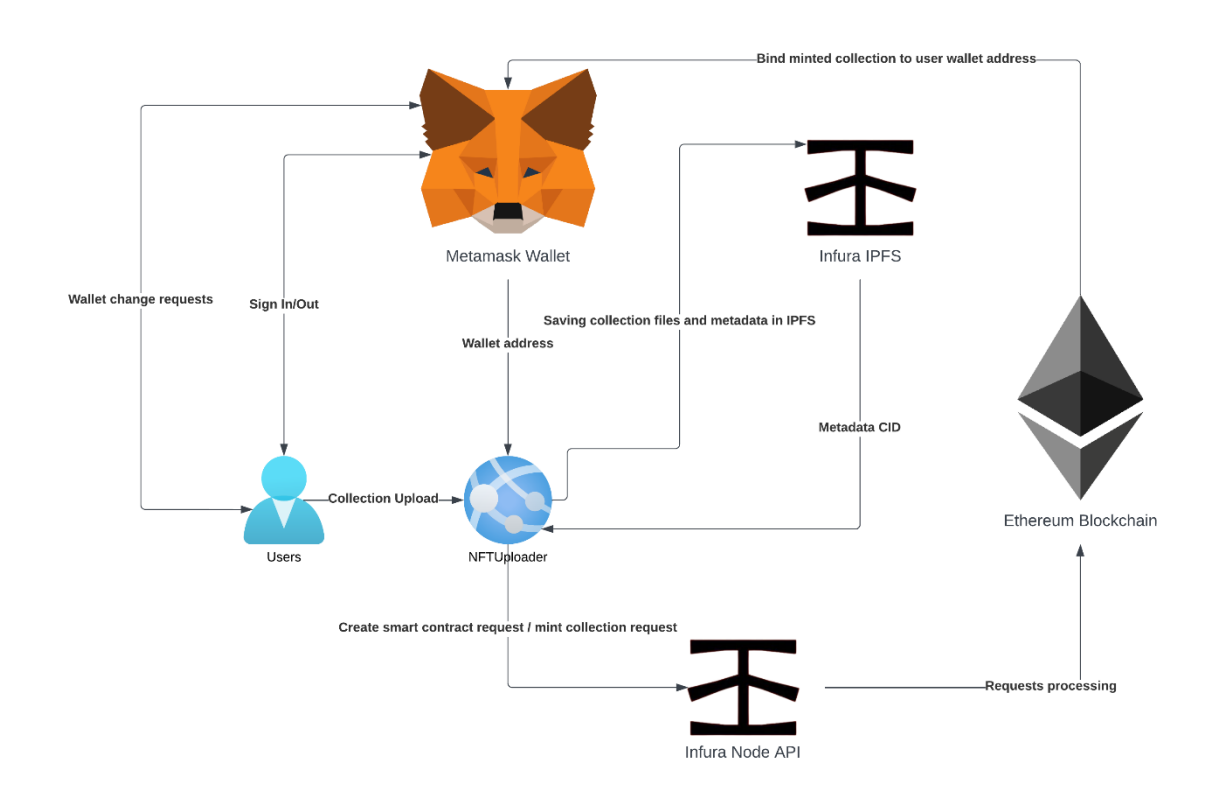

 *Рисунок 2 - Структурна схема функціонування компонентів застосунку*

На структурній схемі застосунку продемонстровано взаємодію між компонентами, а також можна визначити:

- Компонент авторизації через крипто гаманець Metamask;
- Компонент для збереження зображень та метаданих в сховище Infura IPFS;
- Компонент для створення смарт-контрактів на базі вводу користувача;
- Компонент для обробки запитів для створення NFT токенів.

В цьому розділі детально описано реалізацію та взаємодію розроблених компонентів застосунку.

#### <span id="page-27-0"></span>**3.2.1 Компонент авторизації**

Цей компонент реалізує авторизацію користувачів за допомогою безкоштовного крипто гаманця Metamask. Для керування зміною гаманця та авторизацією розроблено код мовою JavaScript. Для роботи авторизації, необхідно щоб у користувача було встановлене доповнення для браузера Metamask [\[19\].](#page-51-0) Якщо доповнення не встановлено, користувачу буде виведено помилку [\[Додаток 27\].](#page-34-0)

Для роботи компонента необхідно додати застосунок в список сервісів, які можуть взаємодіяти ним [\[Додаток 24\].](#page-34-0) Після успішної авторизації, на головній сторінці застосунку буде напис, який відображає підключену адресу гаманця [\[Додаток 28\].](#page-34-0)

#### <span id="page-27-1"></span>**3.2.2 Компонент збереження даних в сховище IPFS**

Цей компонент реалізує автоматичне завантаження зображень користувачів, та створення метаданих, які були завантажені на сторінці до сховища Infura IPFS, за допомогою API. Infura IPFS API дає спеціальний шлюз, який надає можливість завантажувати файли до розподіленого сховища та дозволяє читати вміст завантаженого контенту з будь-якого клієнта, маючи значення Key та Secret [\[Додаток 29\].](#page-34-0)

Для завантаження даних до сховища, непотрібно послати запит на посилання [https://ipfs.infura.io:5001/api/v0/add,](https://ipfs.infura.io:5001/api/v0/add) з використанням базової схеми аутентифікації з закодованим ключем у форматі Base 64 <Key>:<Secret>. Для завантаження, файл потрібно конвертувати у масив бітів. Після успішного завантаження, сервіс поверне CID створеного файлу, для подальшого доступу до нього.

Для читання завантажених даних потрібно створити виділений шлюз з унікальним доменним ім'ям [\[Додаток 30\].](#page-34-0) Доступ до файлів для читання можна отримати за посиланням https://{unique subdomain name}.infura-

ipfs.io/<CID>, де CID – це унікальний ідентифікатор файлу, який було отримано під час створення.

#### <span id="page-28-0"></span>**3.2.3 Компонент створення смарт-контрактів**

Цей компонент реалізує розгортання скомпільованих смарт контрактів, за допомогою бібліотеки Nethereum, збереженого приватного ключа та сервісу Infura API для обраної мережі.

Бібліотека Nethereum спрощує взаємодію з смарт контрактами та взаємодію з вузлами Ethereum, а також надає можливість використовувати основні методи JSON RPC API [\[20\]](#page-34-0) для взаємодії з блокчейном. За допомогою цієї бібліотеки відбувається виклик метода на створення скомпільованого контракту та виклик метода для карбування NFT токенів.

Для створення об'єкту клієнта для взаємодії з мережею використовується приватний ключ, який було експортовано з крипто гаманця а також виділена адреса Infura API для обробки запитів блокчейном.

Смарт контракт написано з використанням об'єктно-орієнтованої мови програмування Solidity, яка є стандартом мови для написання контрактів для блокчейну Ethereum [\[Додаток 31\].](#page-34-0) За допомогою додаткового розширення для середовища розробки Visual Studio Code смарт контракт компілюється та генерується представлення контракту у вигляді C# класу з визначеними функціями для взаємодії з бібліотекою Nethereum. В згенерованому класі записано представлення скомпільованого контракту у вигляді байт-коду.

Після розгортання, контракт можна подивитись на спеціалізованому сервісі [\[21\],](#page-34-0) де будуть відображені деталі про:

- Назву токена;
- Символ токена;
- Адреса контракту;

• Транзакції пов'язані з контрактом;

### <span id="page-29-0"></span>**3.2.4 Компонент обробки запитів на створення та відображення NFT**

Цей компонент реалізує процес карбування токенів із зображень, які користувач завантажує на сторінці створення колекції [\[Додаток 32\]](#page-34-0) а також процес відображення колекцій на головній сторінці застосунку.

Для заповнення метаданих про токени користувач також має завантажити Excel файл з форматом .xls або .xlsx. Для зручності, на сторінці також є посилання, яке надає можливість завантажити темплейт документа для заповнення. Для карбування токенів необхідно, щоб в процесі створення був успішно створений смарт контракт. Після успішного створення, та отримання адреси контракту сервер циклом пробігається по завантаженим зображенням, конвертуючи кожне зображення в масив байтів, а також співставляючи метадані, які були додані до Excel файлу через ім'я завантажених фотографій. Якщо дані співставлені успішно та зображення конвертоване, посилається запит на компонент завантаження файлів до сховища IPFS для отримання посилання на створений файл метаданих токена. В разі успішного створення токена компонент посилає запит на виконання функції SafeMint, яка визначена в попередньо створеному смарт контракті і передає такі параметри:

- To адреса гаманця користувача на створення та передачу токенів
- URI посилання на файл металаних, збережених до IPFS

Після успішної генерації усіх токенів користувача переводить на основну сторінку, де він може переглянути деталі створеної колекції [\[Додаток 26\].](#page-34-0)

На головній сторінці користувач може переглянути усі колекції, які асоціюються з адресою поточно вибраного гаманця. На сторінці можна побачити такі дані про колекцію:

- Назва колекції;
- Адреса контракту створеної колекції;
- Кількість токенів колекції на гаманці користувача;
- <span id="page-30-0"></span>• Зображення токенів.

#### **3.3 Детальний опис створення NFT колекцій**

Перед початком створення NFT токенів, необхідно визначитись з блокчейном, в якому будуть розгортатись контракти та створюватись токени. В цій роботі розглянуто створення та розгортання контрактів в блокчейні Ethereum, а саме в його тестовій мережі Sepolia. Завдяки тестовим мережам розробка та тестування дозволяє перевірити роботу застосунку без затрат реальних коштів.

Наступним кроком потрібно написати смарт контракт, який буде сумісний з обраною мережею, та наслідує стандарт ERC-721. В рамках роботи реалізовано контракт мовою Solidity [\[Додаток 31\].](#page-34-0) Розроблений контракт підтримує функціонал :

- Зберігання метаданих;
- Можливість автоматизовано визначати кількість створених токенів;
- Можливість встановлювати роялті від продажів цифрових активів;
- Можливість видалення токенів з мережі;

Після створення та компіляції контракту, необхідно визначитись з сервісом, який надає функціонал для обробки запитів для взаємодії з блокчейном. В цій роботі обрано сервіс Infura, адже він обробляє 100000 запитів на добу в безкоштовному плані [\[Додаток 33\],](#page-34-0) що дозволяє безперешкодно тестувати застосунок навіть на створенні великих колекцій.

Для збереження метаданих токенів потрібно зберігати зображення та файли метаданих в сховище IPFS. Для збереження даних також було обрано сервіс Infura для забезпечення максимальної сумісності.

Для можливості створення NFT токенів потрібно в створеному контракті визначити функцію mint, яка прийматиме у вигляді аргументів функції адресу гаманця, на яку буде відправлено створений токен, а також tokenUri, яка представляє посилання на файл згенерованих метаданих в IPFS. Після успішного виконання функції створений токен одразу буде відображатись в гаманці користувача.

Для створення колекції користувач має вказати на сторінці:

- Зображення (з яких користувач хоче створити колекцію);
- Excel файл (який містить опис кожного токена та назву зображення);
- Назву колекції ;
- Символ токена.

Після того, як користувач вказує усі дані, посилається запит на створення контракту на Infura API. В разі, якщо результат створення контракту є успішним, починається процес генерації токенів. Кожне зображення завантажується до Infura IPFS та формується файл метаданих, який містить назву токена, опис, ціну та посилання на створене зображення в сховищі та також завантажується до IPFS. Якщо файл було успішно створено та отримано посилання на файл метаданих, починається сам процес карбування. Застосунок посилає запит на виконання функції mint в розгорнутому контракті та передає адресу гаманця авторизованого користувача та вказується посилання на файл метаданих. Після завершення генерації усіх вказаних токенів користувача перенаправляє на головну сторінку, де він може побачити дані згенерованої колекції.

#### <span id="page-31-0"></span>**3.4 Напрямки для вдосконалення**

На цьому етапі застосунок готовий для генерації колекцій в основній мережі Ethereum та працювати і створювати робочі та функціональні токени. Проте, це лише початок розробки повністю функціонального генератора колекцій, який має напрямки для вдосконалення :

- Оптимізувати контракт до використання газу та зменшити плату за створення контракту та створення токенів;
- Зробити механізм створення зображень (додати графічний редактор для кастомізації завантажених зображень);
- Додати механізм налаштування роялті для первинних та вторинних продажів;
- <span id="page-32-0"></span>• Додати підтримку інших блокчейнів, для створення токенів.

#### **Висновки до розділу 3**

У цьому розділі детально проаналізовано роботу розробленого застосунку, продемонстровано його архітектуру а також описано функціонування створених компонентів генератора NFT колекцій. Також розглянуто напрямки для подальшого розвитку.

#### **Висновки**

<span id="page-32-1"></span>Ця робота присвячена аналізу створення унікальних цифрових активів, та розробці готового рішення для генерації NFT колекцій в мережі Ethereum.

В результаті було розроблено веб-застосунок, який генерує NFT токени на основі завантажених зображень та створює смарт контракти на основі вводу користувача. Цей застосунок може використовуватись для створення реальних токенів та розміщення згенерованих колекцій на біржах цифрових активів.

В розробленому застосунку було вдосконалено створення NFT колекцій та на відміну від інших розглянутих в роботі сервісів, користувачу не потрібно самостійно обирати сервіс для зберігання метаданих та створювати смарт контракт окремо від згенерованої колекції. Це виконується в автоматичному режимі.

Розроблений застосунок має визначені напрямки для вдосконалення та розвитку. Наступним важливим кроком є реалізація підтримки інших блокчейн мереж для розширення потенційної цільової аудиторії.

# **Додатки**

```
1. Схема метаданих для цифрових активів у форматі JSON. 
  {
```

```
 "title": "Asset Metadata",
 "type": "object",
 "properties": {
   "name": {
     "type": "string",
     "description": "Identifies the asset to which this NFT represents"
   },
   "description": {
     "type": "string",
     "description": "Describes the asset to which this NFT represents"
   },
   "image": {
     "type": "string",
     "description": "A URI pointing to a resource with mime type image/*
   }
 }
```
}

2. Інструмент для конфігурування вводу для генерації зображення сервісу QQL

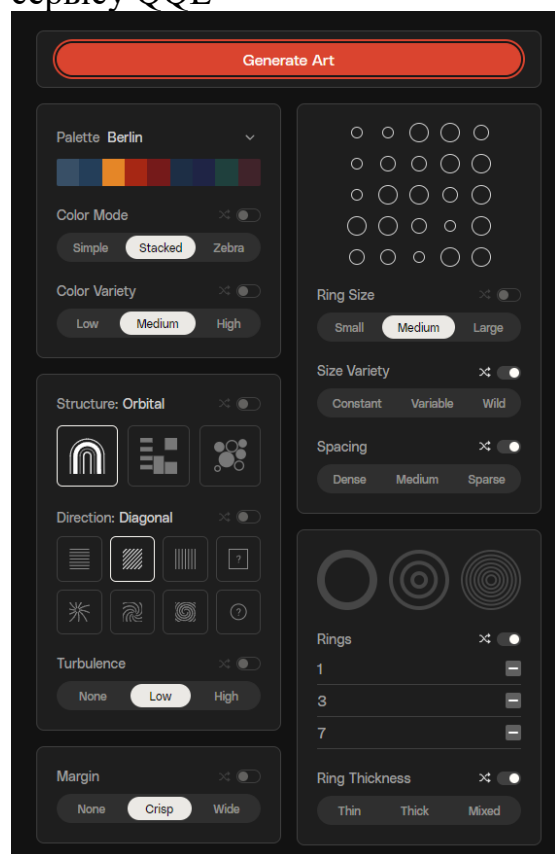

3. Результат генерації на основі вводу сервісу генерації зображень QQL

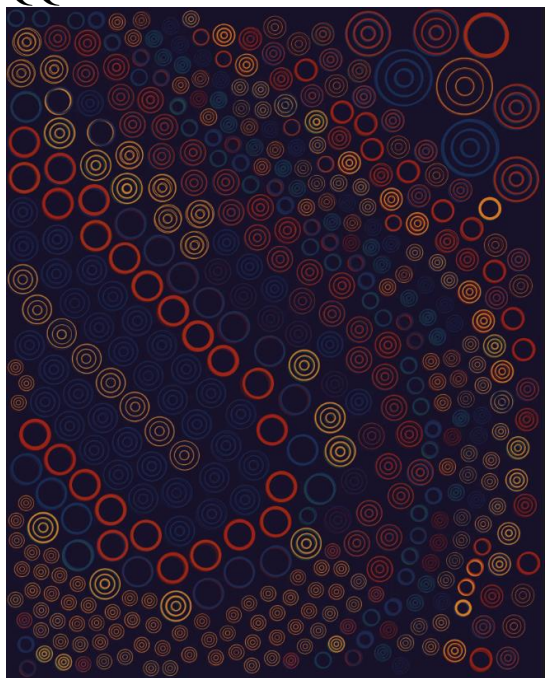

4. Інтерфейс для налаштування конфігурації колекції в сервісі NFT Art Generator

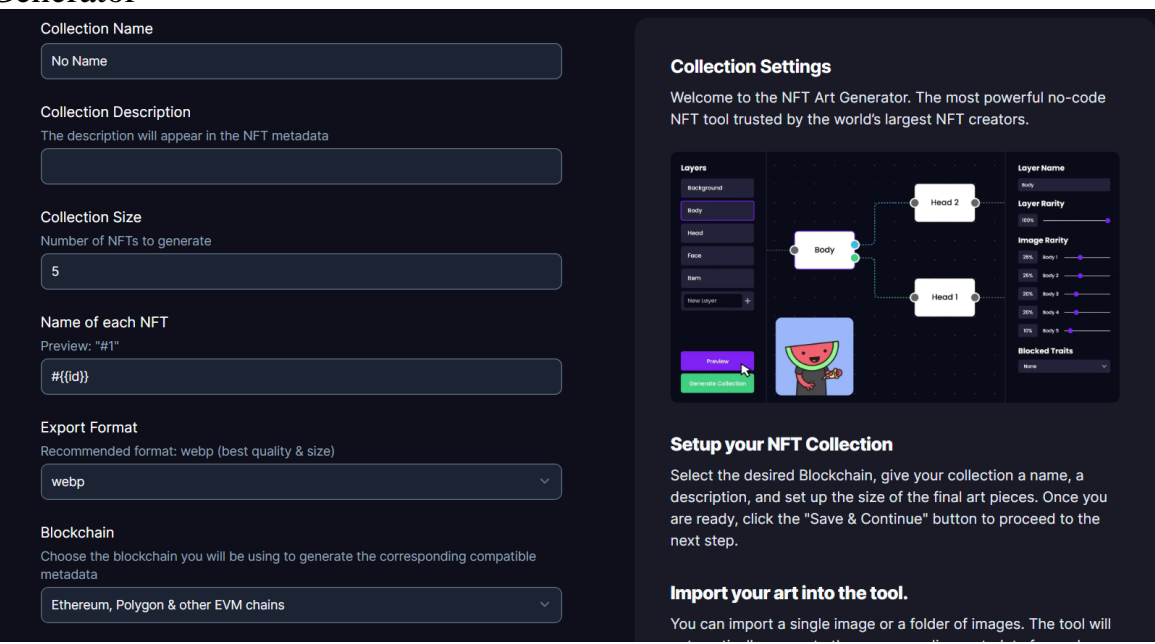

5. Інтерфейс для конфігурування шарів колекції в сервісі NFT Art Generator

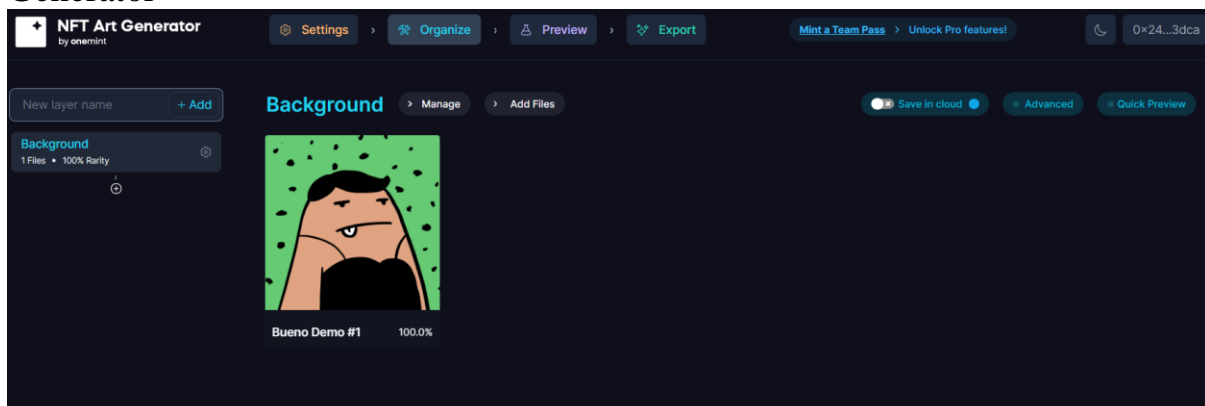

6. Просунутий режим для конфігурування шарів колекції в сервісі NFT Art Generator

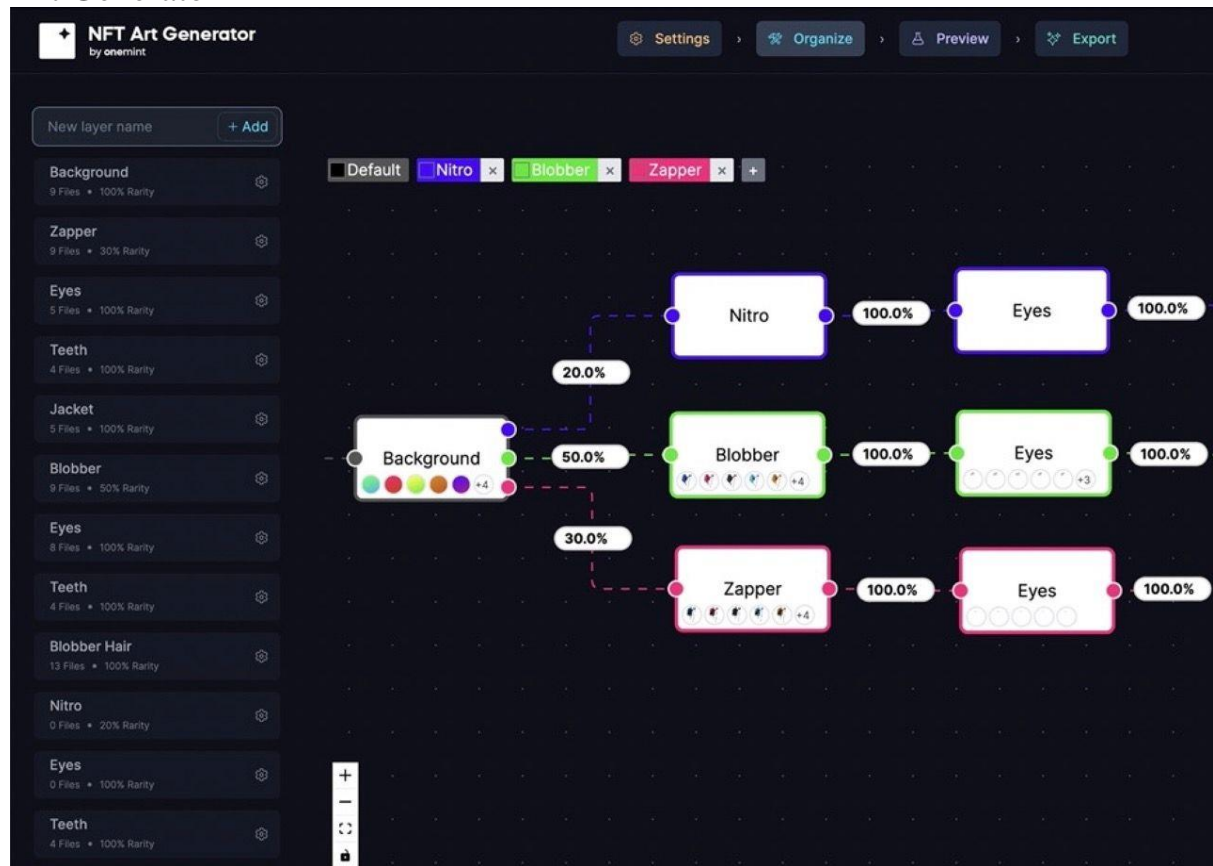

7. Інтерфейс налаштування правил для шарів в сервісі NFT Art Generator

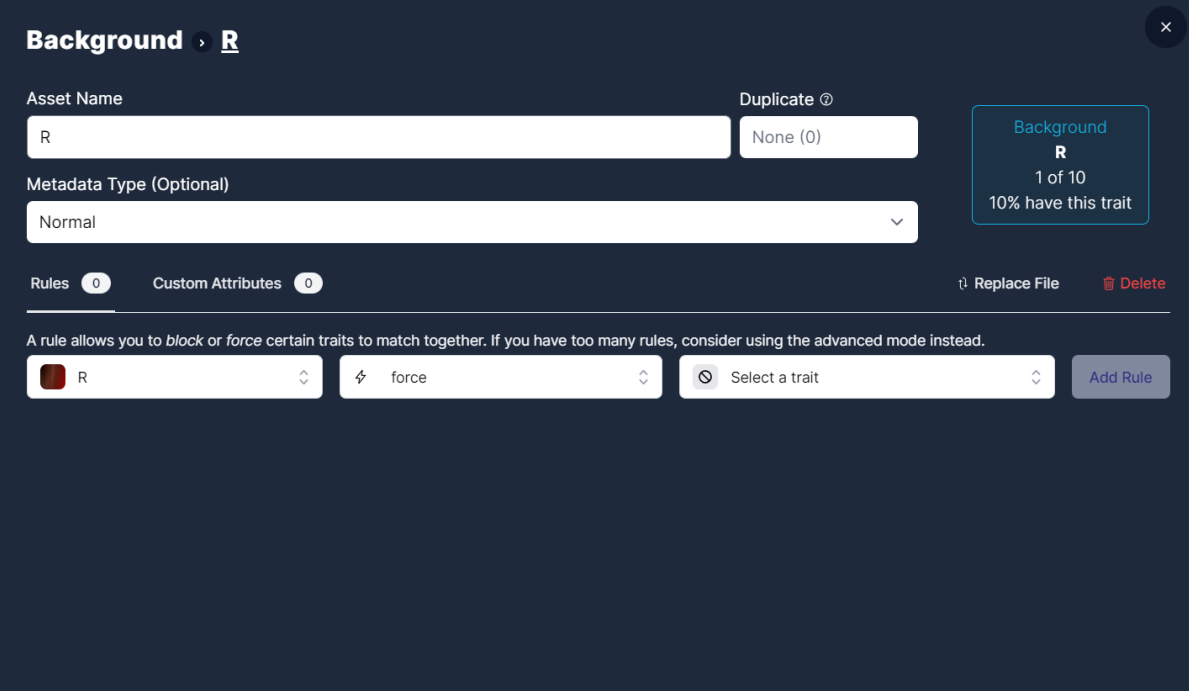

### 8. Інтерфейс для вибору мережі під час створення смарт-контракту в сервісі NFT Art Generator

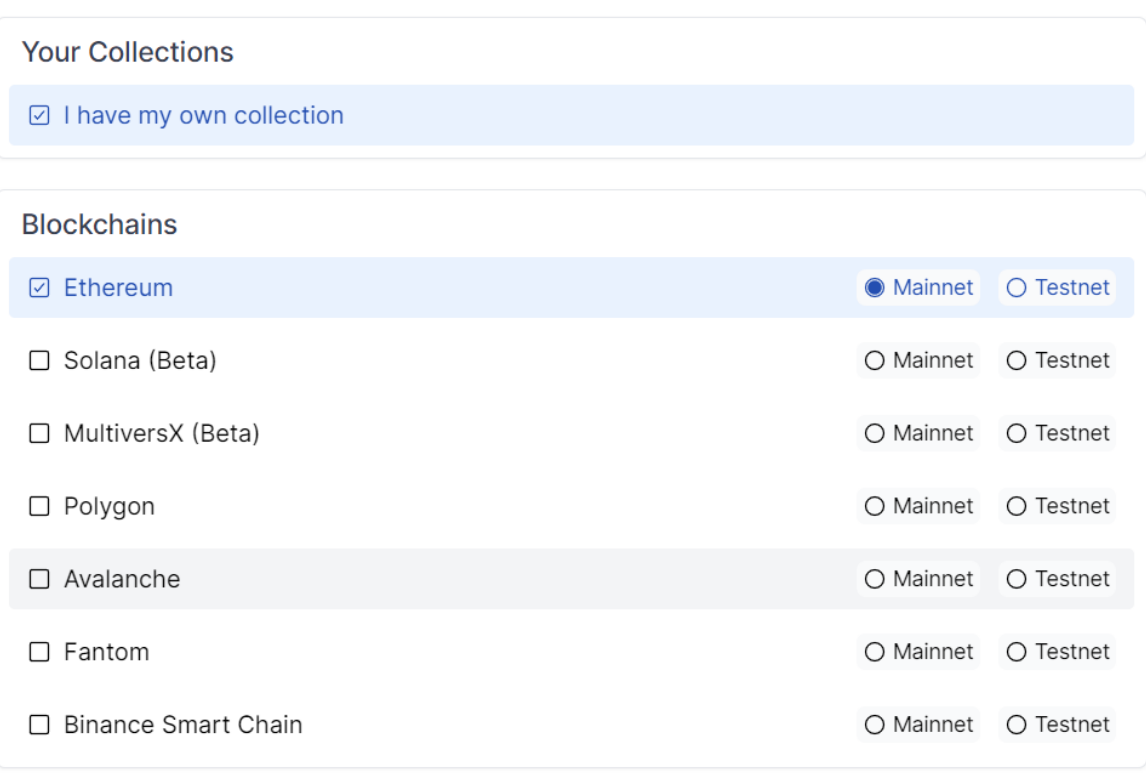

#### **Choose a Blockchain & Contract**

Continue

 $\overline{a}$ 

 $\times$ 

9. Інтерфейс для заповнення базових даних колекції в сервісі NFT Art Generator

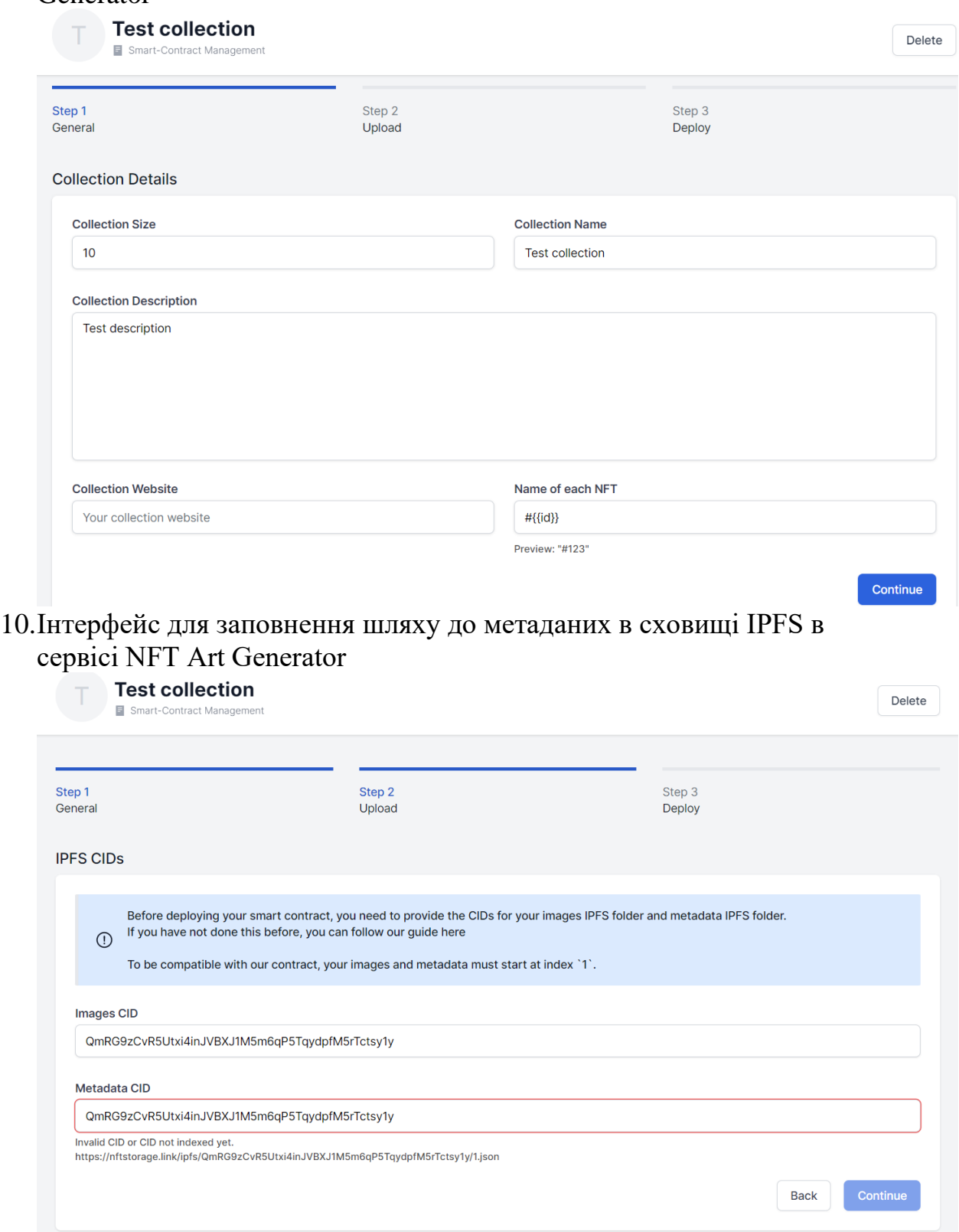

11. Інтерфейс керування атрибутами для генерації колекції в сервісі Bueno

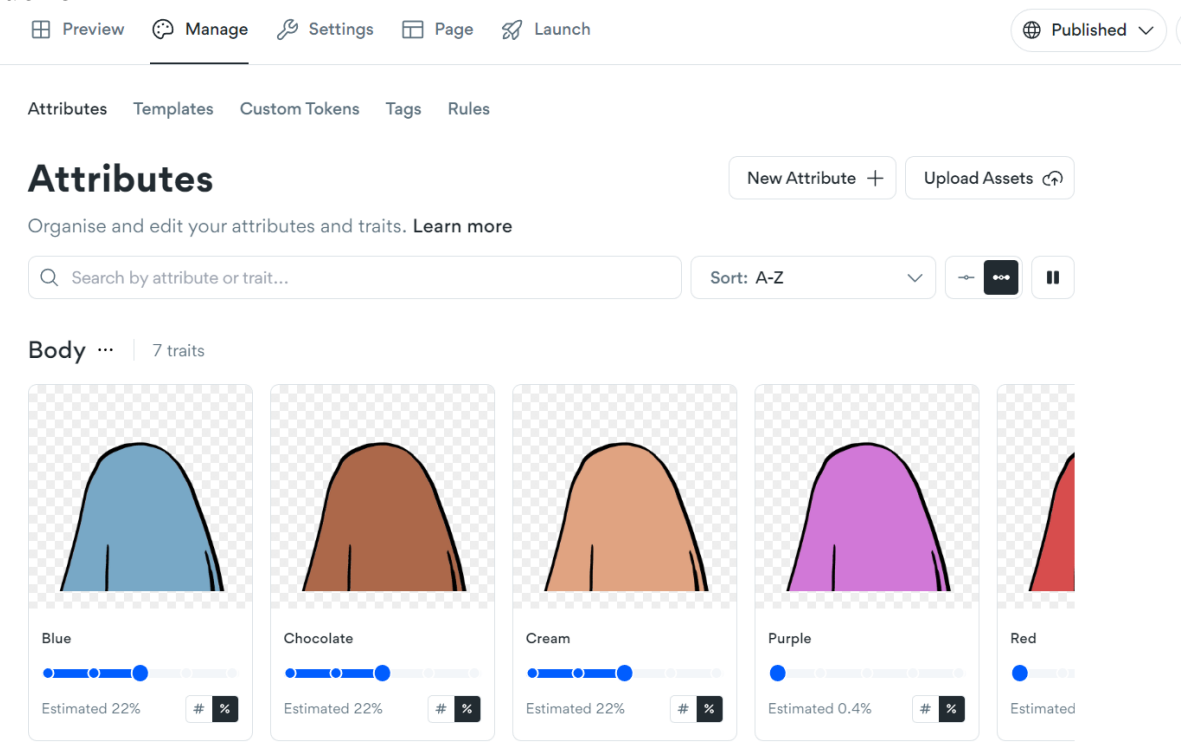

# 12.Інтерфейс для керування форматом метаданих в сервісі Bueno

#### Metadata

Manage how your metadata is formatted.

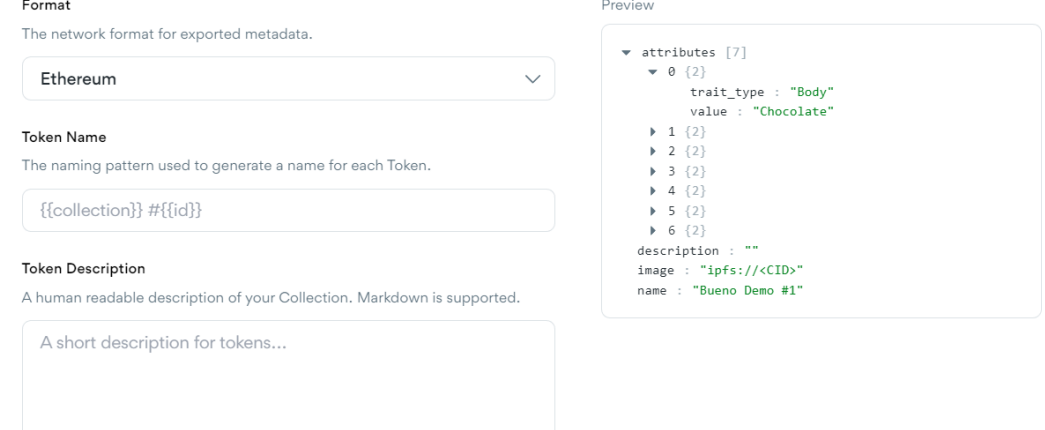

Advanced Settings  $\,>\,$ 

13.Інтерфейс для налаштування правил взаємодії шарів в сервісі Bueno

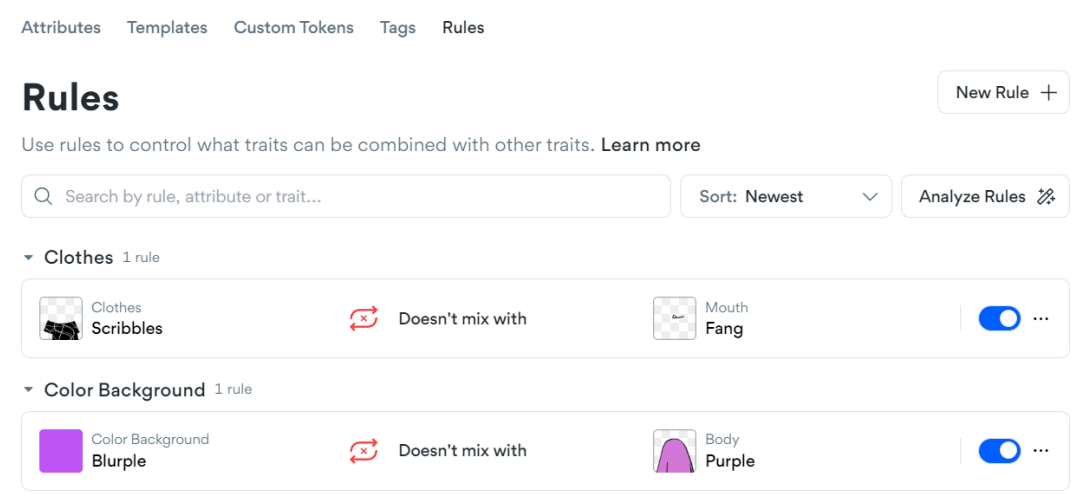

14. Інтерфейс розгортання контракту в сервісі Bueno

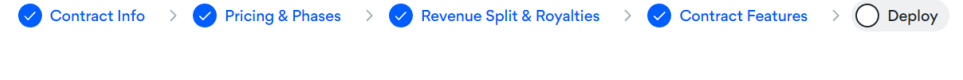

#### **Deploy**

 $\mathcal{L}_{\text{max}}$  $\mathcal{L}$ 

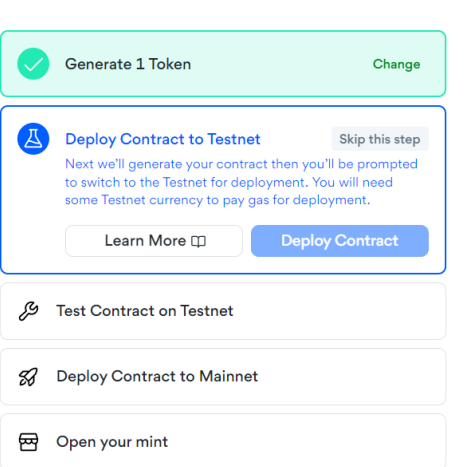

Follow the steps below to deploy your Smart Contract.

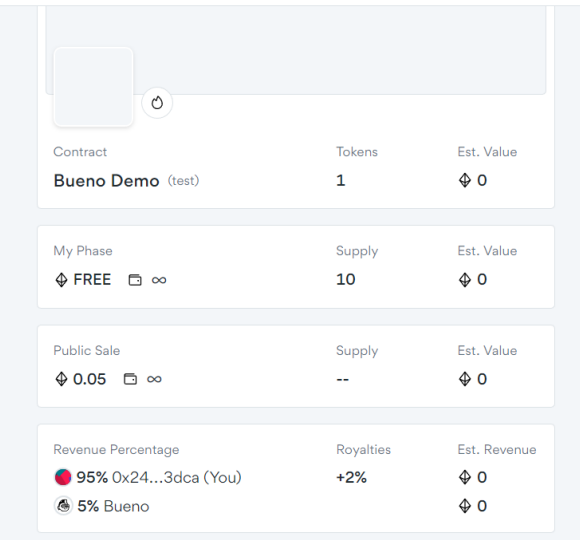

# 15. Інтерфейс вибору варіантів розгортання колекції в сервісі Bueno

# **Ready to Launch?**

Launch your Collection with Bueno's suite of powerful tools! Learn about Launch Tools.

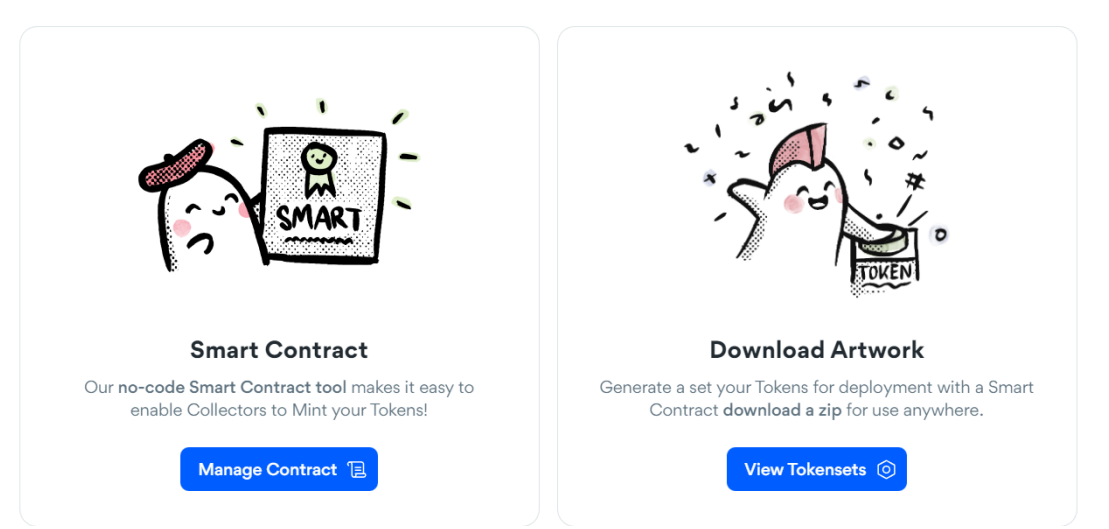

16. Інтерфейс для керування створеними шарами колекції в сервісі

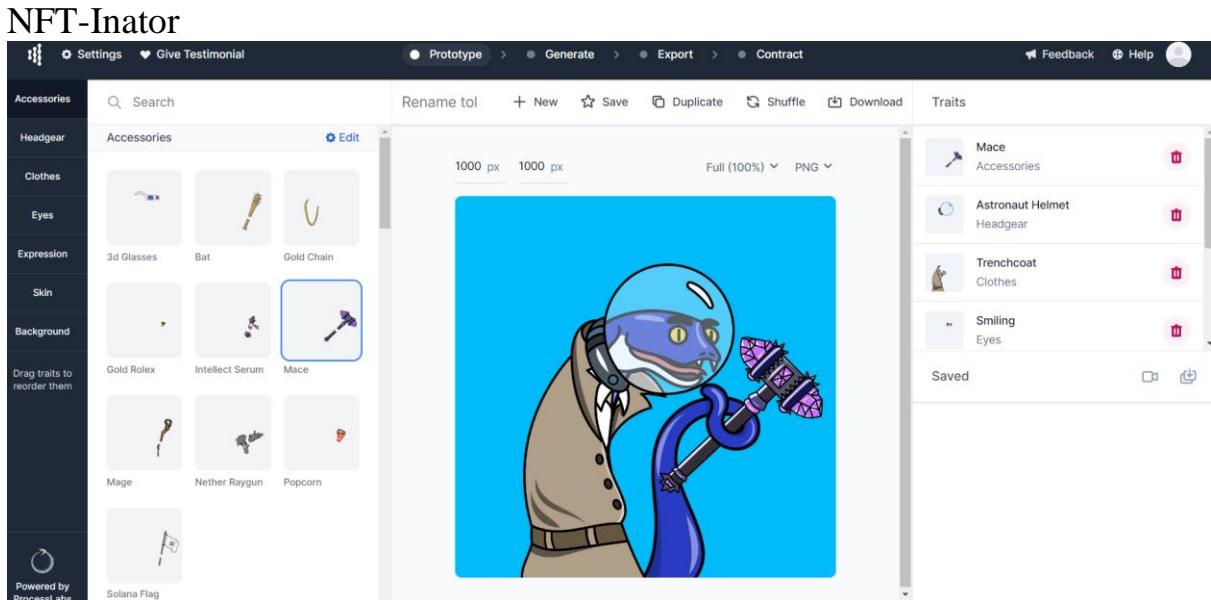

17. Інтерфейс генерації посилань для колаборації в створенні колекції в сервісі NFT-Inator

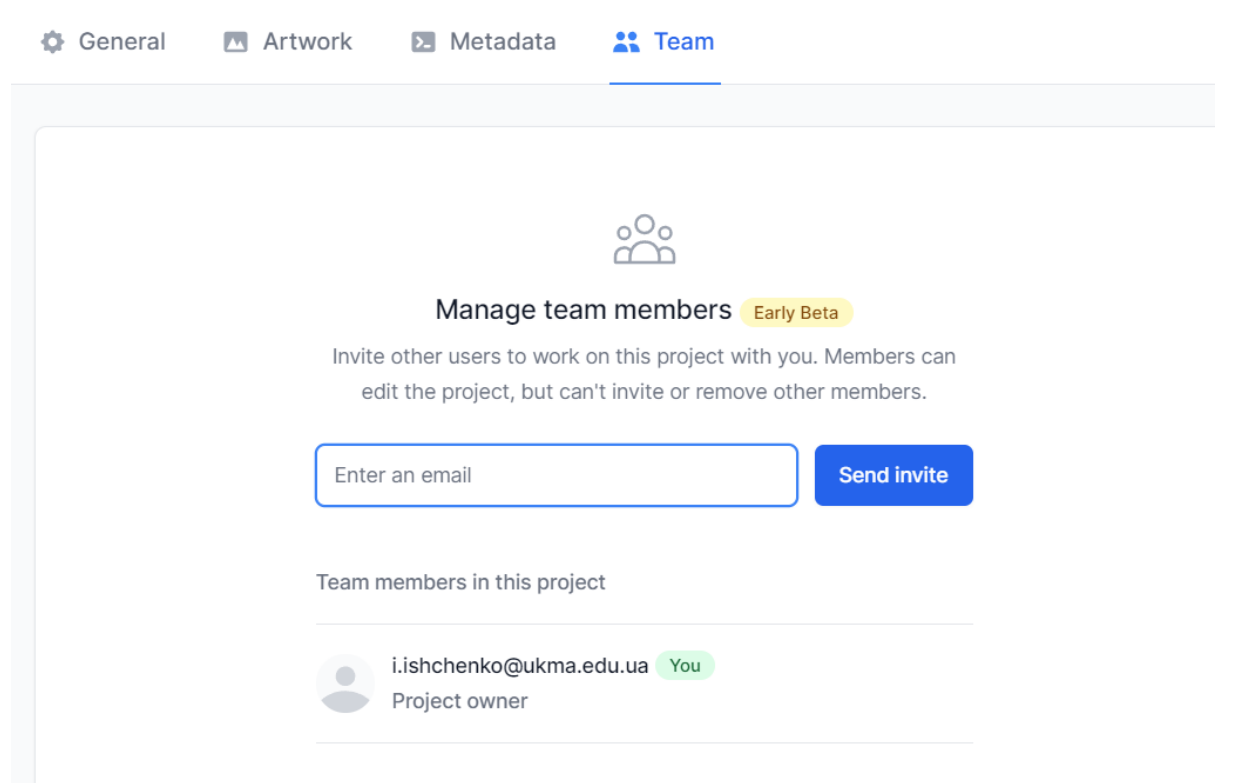

18. Інтерфейс для модифікації створеного токена в сервісі NFT-Inator

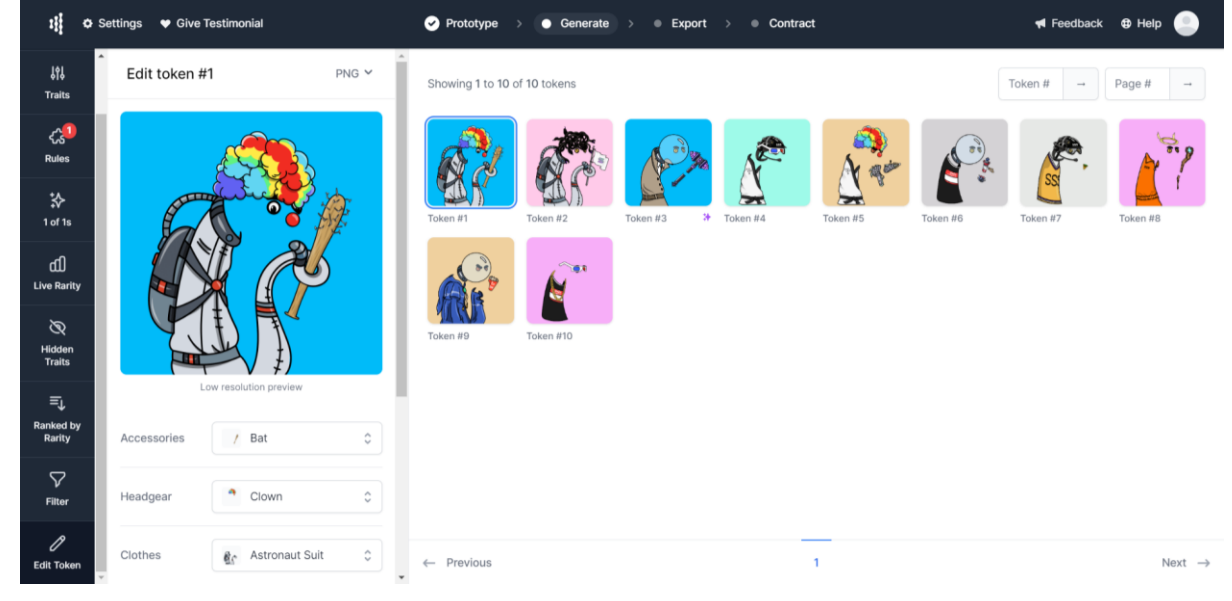

# 19. Інтерфейс конфігурації формату згенерованих зображень в сервісі NFT-Inator

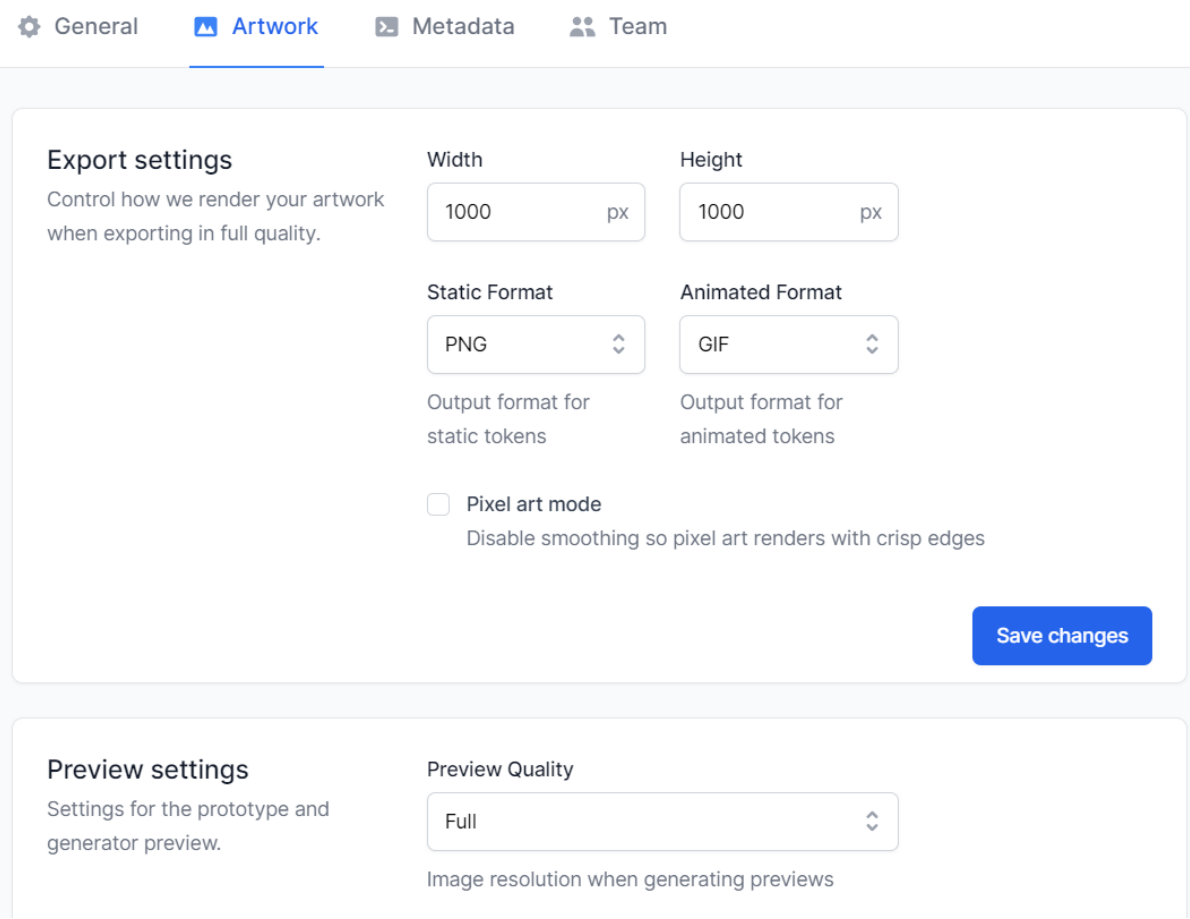

# 20. Сторінка вибору IPFS провайдера в сервісі NFT-Inator

IPFS is a distributed storage protocol, ensuring your artwork will never disappear, even if the company hosting it does.

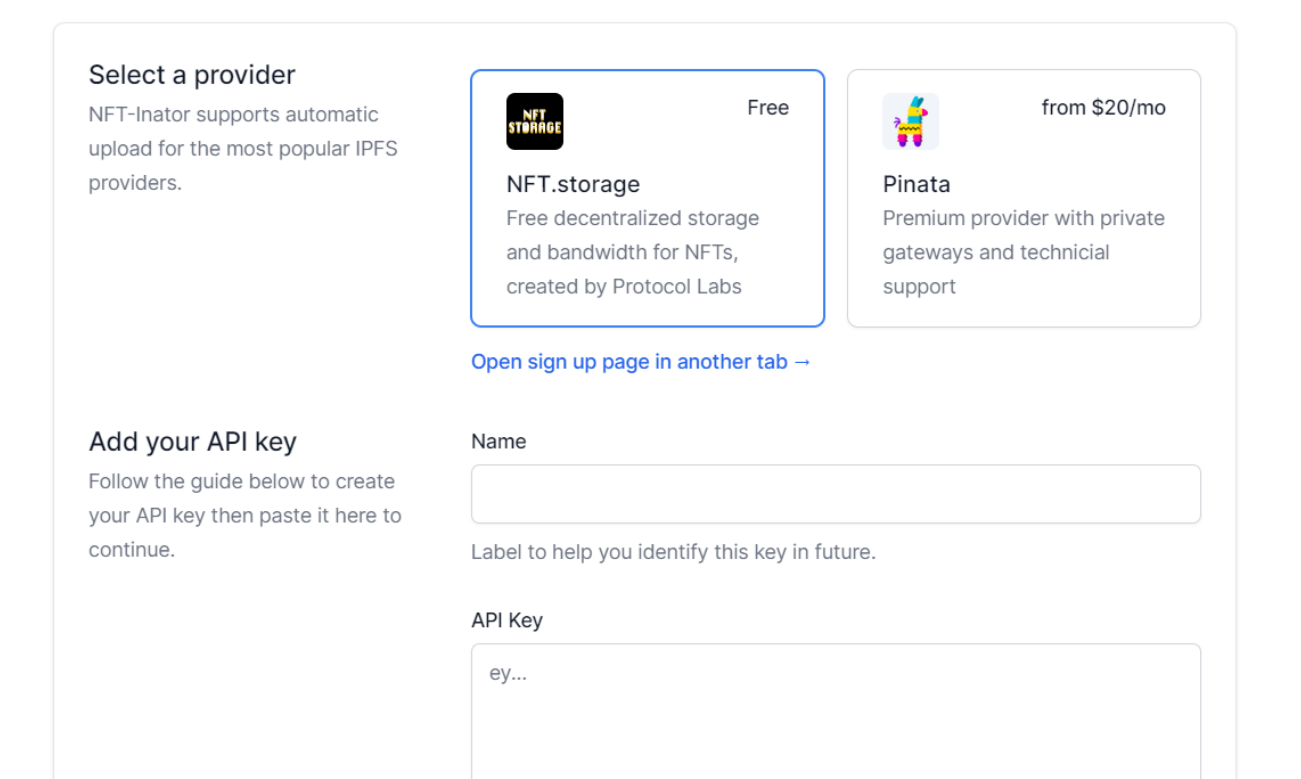

21. Інтерфейс для налаштування цінової політики для колекції в сервісі NFT-Inator

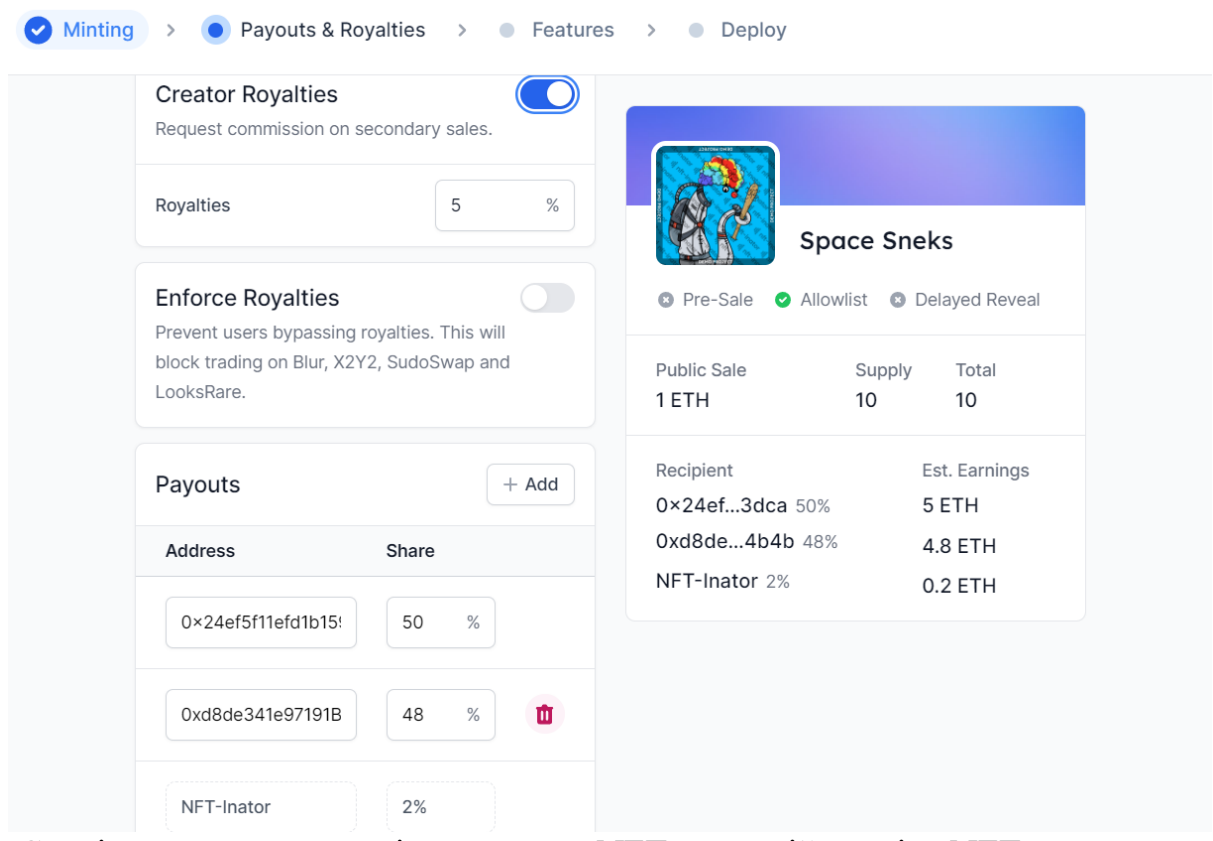

22. Сторінка опису вартості генератора NFT колекцій сервісу NFT-

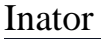

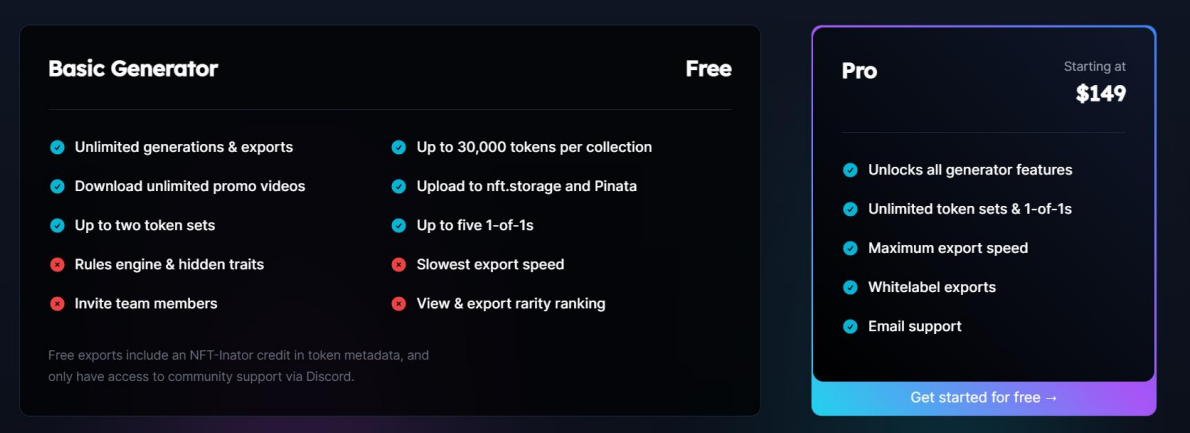

23. Сторінка опису вартості генератора смарт контрактів сервісу NFT-Inator

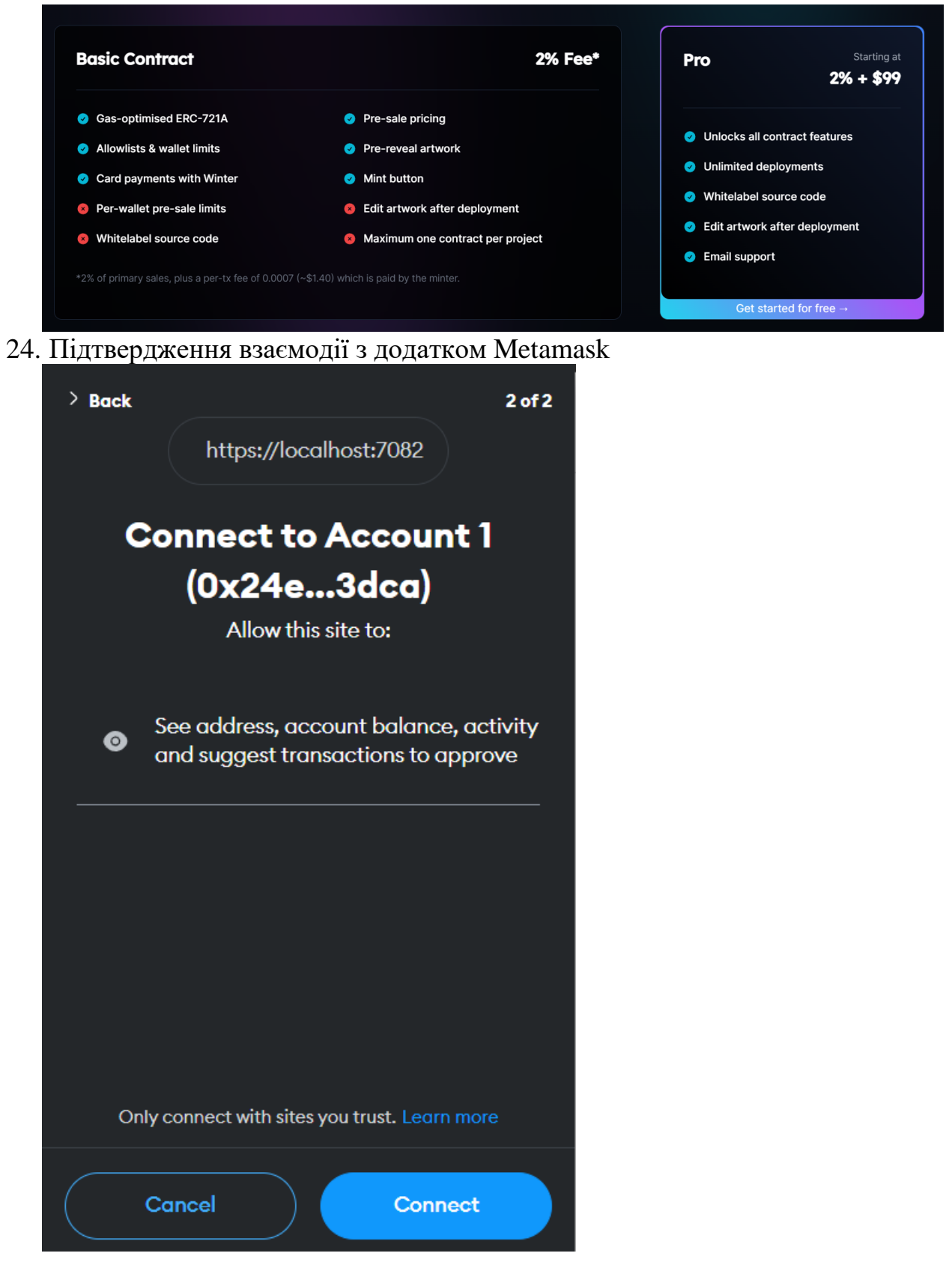

25. Відображення згенерованої колекції в гаманці Metamask

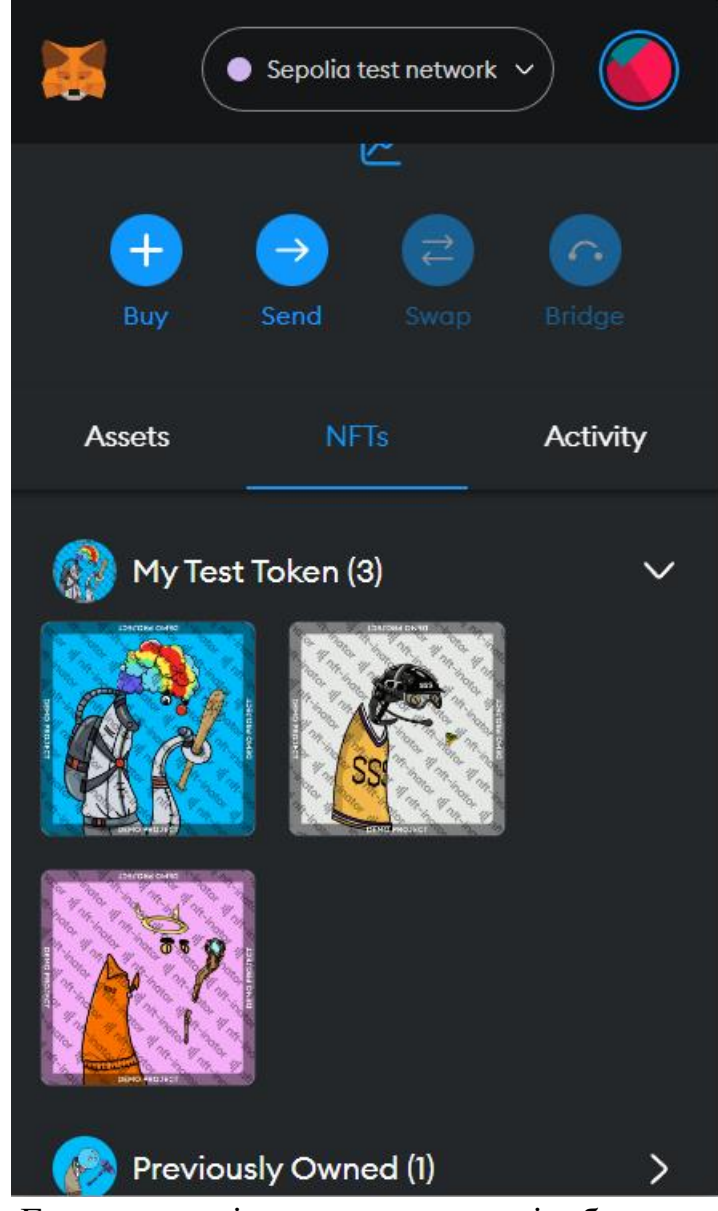

26. Головна сторінка застосунку з відображенням створених колекцій

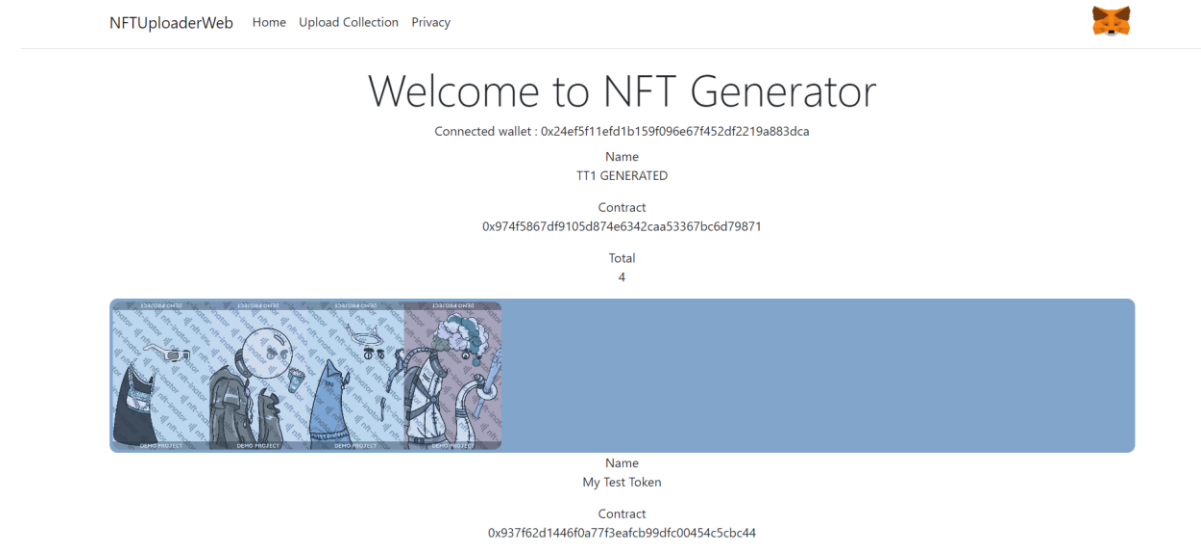

27. Повідомлення в разі відсутності встановленого додатку Metamask

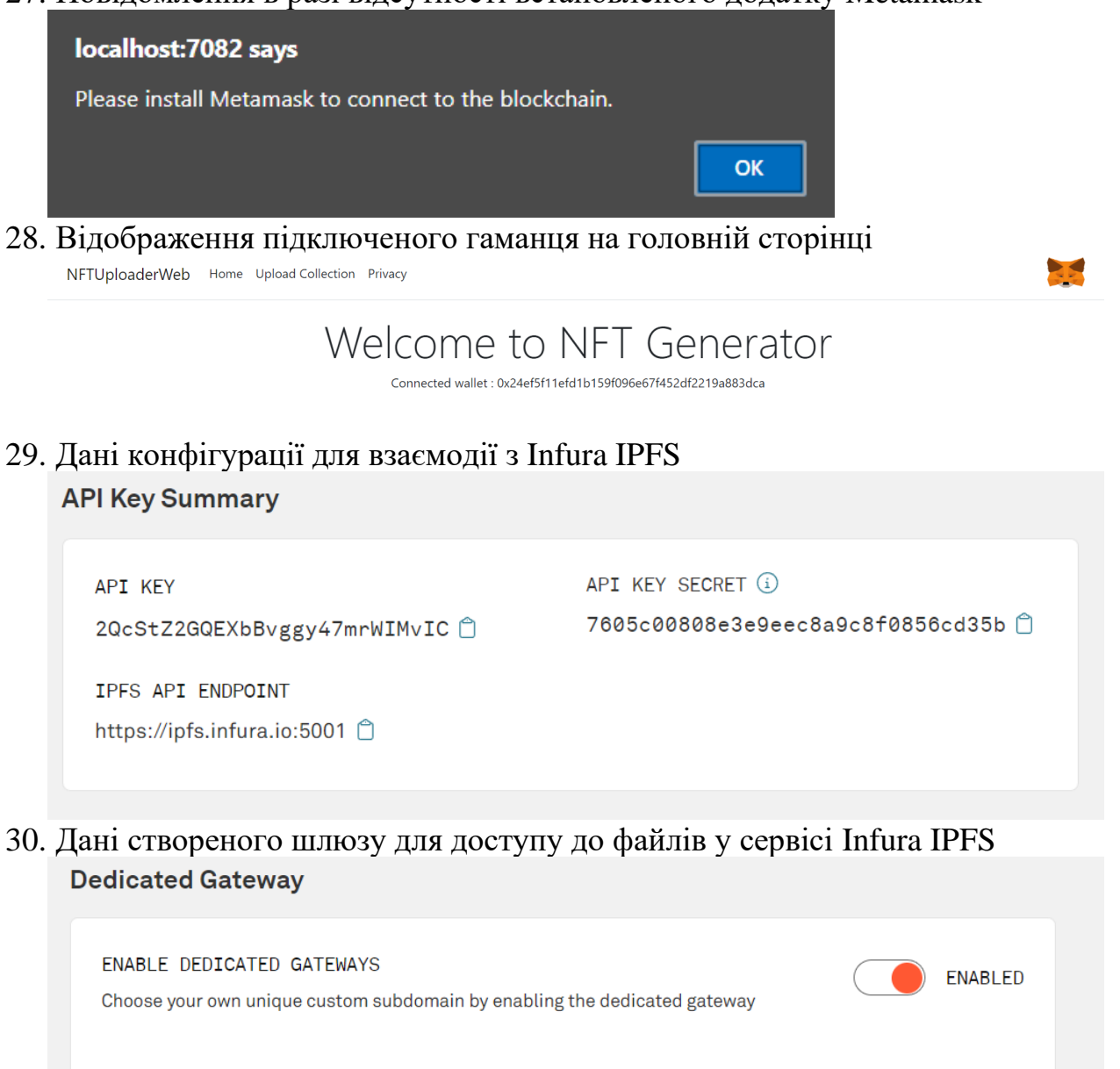

#### UNIQUE SUBDOMAIN NAME

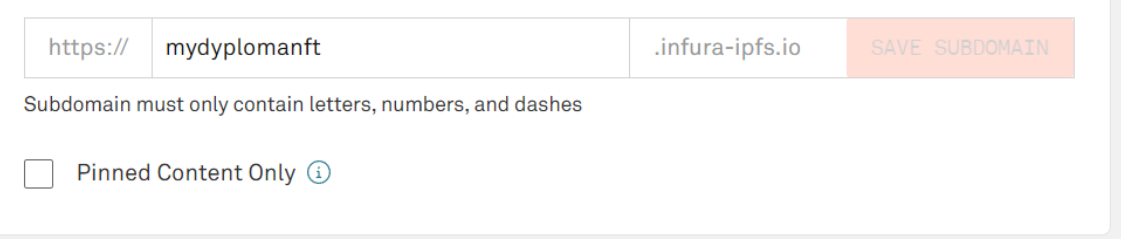

31. Код розробленого смарт контракту // SPDX-License-Identifier: MIT

```
pragma solidity ^0.8.0;
import "./node_modules/@openzeppelin/contracts/token/ERC721/ERC721.sol";
import "@openzeppelin/contracts/token/ERC721/extensions/ERC721Enumerable.sol";
import "@openzeppelin/contracts/token/ERC721/extensions/ERC721URIStorage.sol";
import "@openzeppelin/contracts/token/ERC721/extensions/ERC721Royalty.sol";
import "@openzeppelin/contracts/access/Ownable.sol";
import "@openzeppelin/contracts/utils/Counters.sol";
contract MyNFT is ERC721, ERC721Enumerable, ERC721URIStorage, ERC721ERC721Royalty, 
Ownable {
     using Counters for Counters.Counter;
     Counters.Counter private _tokenIds;
     constructor(string memory _tokenName, string memory _tokenSymbol)
         ERC721(_tokenName, _tokenSymbol)
     {}
     function safeMint(address _to, string memory uri, uint256 tokenPrice)
         public
         onlyOwner
         payable
     {
         require(msg.value >= tokenPrice, "Insufficient funds");
        uint256 newItemId = _ttokenIds.current();
         _safeMint(_to, newItemId);
         _setTokenURI(newItemId, uri);
         _tokenIds.increment();
     }
     // The following functions are overrides required by Solidity.
     function _beforeTokenTransfer(address from, address to, uint256 tokenId, uint256 
batchSize)
         internal
         override(ERC721, ERC721Enumerable)
     {
         super._beforeTokenTransfer(from, to, tokenId, batchSize);
     }
     function _burn(uint256 tokenId) internal override(ERC721, ERC721URIStorage) {
         super._burn(tokenId);
     }
     function tokenURI(uint256 tokenId)
         public
         view
         override(ERC721, ERC721URIStorage)
         returns (string memory)
     {
         return super.tokenURI(tokenId);
     }
```
#### 32. Сторінка для завантаження колекції

NFTUploaderWeb Home Upload Upload Collection Privacy

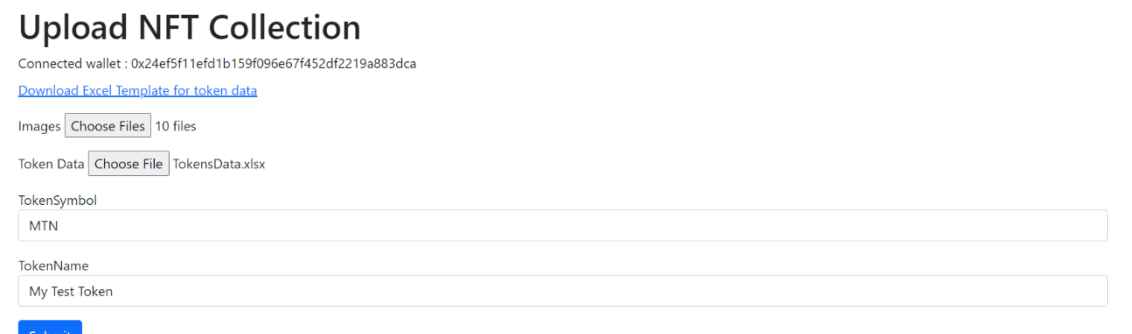

#### 33. Сторінка прайсингу поточного плану в сервісі Infura

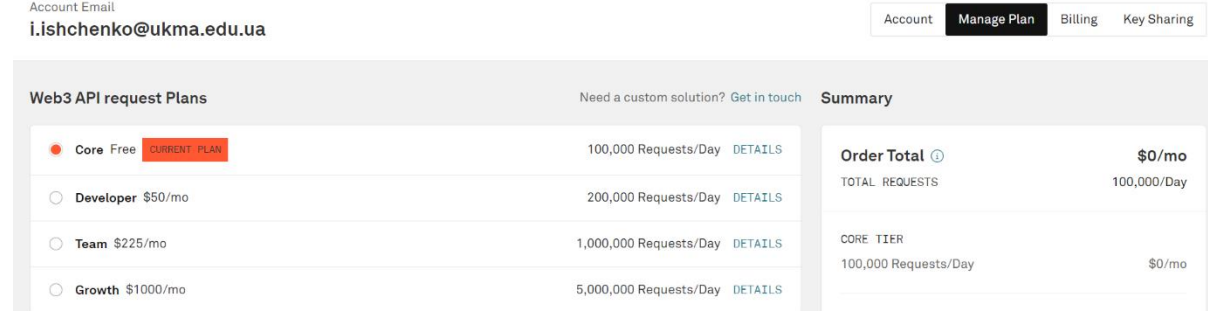

<span id="page-51-0"></span>34.

#### **Список використаних джерел**

- 1. Haber S., Stornetta W. S. How to time-stamp a digital document. Journal of Cryptology. 1991. Vol. 3, no. 2. P. 99–111. URL: <https://doi.org/10.1007/bf00196791>
- 2. Nakamoto S. Bitcoin Open source P2P money. URL: https://bitcoin.org/bitcoin.pdf
- 3. Відкритий репозиторій блокчейну Ethereum. https://github.com/ethereum.
- 4. Ethereum Improvement Proposals / W. Entriken et al. Ethereum Improvement Proposals. URL:<https://eips.ethereum.org/EIPS/eip-721>
- 5. Token Standards | ethereum.org. URL: [https://ethereum.org/en/developers/docs/standards/tokens/.](https://ethereum.org/en/developers/docs/standards/tokens/)
- 6. Ethereum Improvement Proposals. URL: [https://eips.ethereum.org/EIPS/eip-1155.](https://eips.ethereum.org/EIPS/eip-1155)
- 7. About | QQL. QQL. URL: [https://qql.art/about.](https://qql.art/about)
- 8. Chen M. Artists and Illustrators Are Suing Three A.I. Art Generators for Scraping and 'Collaging' Their Work Without Consent | Artnet News. Artnet News. URL: [https://news.artnet.com/art-world/class-action](https://news.artnet.com/art-world/class-action-lawsuit-ai-generators-deviantart-midjourney-stable-diffusion-2246770)[lawsuit-ai-generators-deviantart-midjourney-stable-diffusion-2246770.](https://news.artnet.com/art-world/class-action-lawsuit-ai-generators-deviantart-midjourney-stable-diffusion-2246770)
- 9. NFT Generator by One Mint Features & Pricing. NFT Art Generator No-Code NFT maker for NFT creators. URL: [https://nft](https://nft-generator.art/pricing)[generator.art/pricing.](https://nft-generator.art/pricing)
- 10. Preparing Your Assets Bueno. Bueno. URL: [https://docs.bueno.art/v/generator/asset-management/preparing-your](https://docs.bueno.art/v/generator/asset-management/preparing-your-assets)[assets.](https://docs.bueno.art/v/generator/asset-management/preparing-your-assets)
- 11. Bueno Demo Bueno. Bueno | No-Code Tools for NFT Creators. URL: [https://bueno.art/bbqiug3ijlcjc6luwsyrx/bueno-demo.](https://bueno.art/bbqiug3ijlcjc6luwsyrx/bueno-demo)
- 12. Preparing with Figma Bueno. Bueno. URL: [https://docs.bueno.art/v/generator/asset-management/preparing-your](https://docs.bueno.art/v/generator/asset-management/preparing-your-assets/preparing-with-figma#how-to-install-and-use-the-bueno-plugin-for-figma)[assets/preparing-with-figma#how-to-install-and-use-the-bueno-plugin](https://docs.bueno.art/v/generator/asset-management/preparing-your-assets/preparing-with-figma#how-to-install-and-use-the-bueno-plugin-for-figma)[for-figma.](https://docs.bueno.art/v/generator/asset-management/preparing-your-assets/preparing-with-figma#how-to-install-and-use-the-bueno-plugin-for-figma)
- 13. Smart Contract Creation Page. Bueno Tools for NFT Creators. URL: [https://app.bueno.art/bbqIug3IJlcJc6LuwsyRX/art/6z1KkGErnF6K8gzsb](https://app.bueno.art/bbqIug3IJlcJc6LuwsyRX/art/6z1KkGErnF6K8gzsbT7-F/launch/contract) [T7-F/launch/contract.](https://app.bueno.art/bbqIug3IJlcJc6LuwsyRX/art/6z1KkGErnF6K8gzsbT7-F/launch/contract)
- 14. Pricing Bueno. Bueno. Bueno. URL: [https://docs.bueno.art/v/generator/introduction/pricing.](https://docs.bueno.art/v/generator/introduction/pricing)
- 15. Hu A. ERC721 vs. ERC721A: Batch Minting NFTs. URL: [https://alchemy.com/blog/erc721-vs-erc721a-batch-minting-nfts.](https://alchemy.com/blog/erc721-vs-erc721a-batch-minting-nfts)
- 16. NFT-Inator Docs. URL: [https://docs.dmnd.network/.](https://docs.dmnd.network/)
- 17. Browser SDK. URL: [https://docs.dmnd.network/api](https://docs.dmnd.network/api-products/verify/browser-sdk)[products/verify/browser-sdk.](https://docs.dmnd.network/api-products/verify/browser-sdk)
- 18. Sepolia Etherscan. URL: [https://sepolia.etherscan.io/tx/0x3cbad5b1e9d4af24e4372b693c5acceb61](https://sepolia.etherscan.io/tx/0x3cbad5b1e9d4af24e4372b693c5acceb61e10c4fbfde0fa39d0bbeab5162eb16) [e10c4fbfde0fa39d0bbeab5162eb16.](https://sepolia.etherscan.io/tx/0x3cbad5b1e9d4af24e4372b693c5acceb61e10c4fbfde0fa39d0bbeab5162eb16)
- 19. The crypto wallet for Defi, Web3 Dapps and NFTs | MetaMask. The crypto wallet for Defi, Web3 Dapps and NFTs | MetaMask. URL: [https://metamask.io/.](https://metamask.io/)
- 20. JSON-RPC API | ethereum.org. ethereum.org. URL: [https://ethereum.org/en/developers/docs/apis/json-rpc/.](https://ethereum.org/en/developers/docs/apis/json-rpc/)
- 21. Deployed Contract Info. Sepolia Etherscan Contract Info. URL: [https://sepolia.etherscan.io/address/0x974f5867df9105d874e6342caa5336](https://sepolia.etherscan.io/address/0x974f5867df9105d874e6342caa53367bc6d79871) [7bc6d79871.](https://sepolia.etherscan.io/address/0x974f5867df9105d874e6342caa53367bc6d79871)
- 22. 7 Best NFT Generators In 2023 (No-Code NFT Creators) | Coin Centrally. Coin Centrally. URL: [https://coincentrally.com/best-nft-generators/.](https://coincentrally.com/best-nft-generators/)